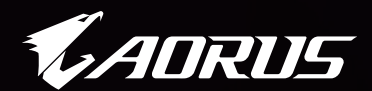

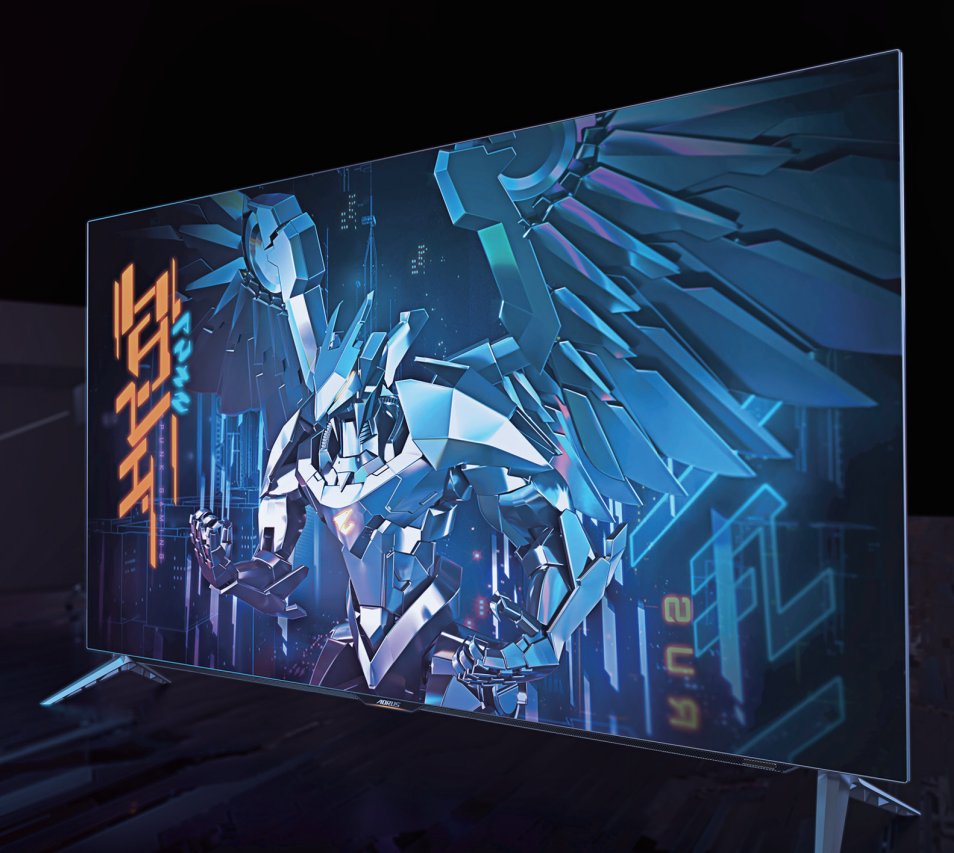

# **ADRUS FO48U**

Monitor GUÍA DE USUARIO Táctico para juegos

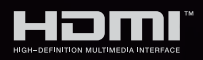

GIGABYTE<sup>™</sup>

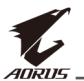

#### **Derechos de autor**

© 2021 GIGA-BYTE TECHNOLOGY CO., LTD. Todos los derechos reservados.

Las marcas comerciales en este manual están legalmente registradas por sus respectivos propietarios.

### **Descargo de responsabilidad**

La información en este manual está protegida por las leyes de derechos de autor y es propiedad de GIGABYTE.

GIGABYTE puede introducir cambios en las especificaciones y características de este manual sin previo aviso.

Ninguna parte de este manual puede ser reproducida, copiada, traducida, transmitida o publicada de ninguna forma ni por ningún medio sin el permiso previo por escrito de GIGABYTE.

- Para ayudarse con el uso de este monitor, lea atentamente la Guía del usuario.
- Para obtener más información, visite nuestro sitio web en: https://www.gigabyte.com

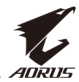

### <span id="page-2-0"></span>**Precauciones de seguridad**

Lea las siguientes precauciones de seguridad antes de usar el monitor.

- Utilice únicamente los accesorios que se suministran con el monitor o los recomendados por el fabricante.
- Mantenga la bolsa de plástico para el producto en un lugar que no pueda ser alcanzado por los niños.
- Antes de conectar el monitor a la toma de corriente, asegúrese de que la tensión nominal del cable de alimentación sea compatible con la especificación de potencia del país en el que usted se encuentra.
- • El enchufe del cable de alimentación debe estar conectado a una toma de corriente con conexión a tierra y con el cableado adecuado.
- No toque el enchufe con las manos mojadas, de lo contrario podría provocar una descarga eléctrica.
- • Coloque el monitor en un lugar estable y bien ventilado.
- No coloque el monitor cerca de fuentes de calor, como radiadores eléctricos o luz solar directa.
- • Los orificios o aberturas en el monitor son para ventilación. No cubra ni bloquee los orificios de ventilación con ningún objeto.
- • No utilice el monitor cerca de agua, bebidas o ningún tipo de líquidos. De lo contrario, podría provocar una descarga eléctrica o dañar el monitor.
- • Asegúrese de desenchufar el monitor de la toma de corriente antes de limpiarlo.
- • Como la superficie de la pantalla es fácil de rayar, evite tocar la superficie con cualquier objeto duro o afilado.
- • Use un paño suave y sin pelusas en lugar de un pañuelo para limpiar la pantalla. Puede usar un limpiador de cristales para limpiar el monitor si es necesario. Sin embargo, nunca rocíe el limpiador directamente sobre la pantalla.
- Desconecte el cable de alimentación si el monitor no será utilizado durante un período prolongado de tiempo.
- No intente desmontar o reparar el monitor por su cuenta.
- • El monitor utiliza un panel de luz azul baja y cumple con la solución de hardware de luz azul baja de TÜV Rheinland en el modo de restablecimiento de fábrica/configuración por defecto (Brillo 40 %, Contraste: 50 %, CCT: Normal, Modo de preselección: Estándar).

<span id="page-3-0"></span>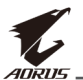

## **Precauciones de riesgo de estabilidad**

El producto puede caerse, causando graves lesiones personales o la muerte. Para evitar lesiones, este producto debe fijarse firmemente al suelo/pared de acuerdo con las instrucciones de instalación.

Muchas lesiones, especialmente las de los niños, pueden evitarse tomando precauciones sencillas como:

- • Utilice SIEMPRE soportes o métodos de instalación recomendados por el fabricante del producto.
- • Utilice SIEMPRE muebles que puedan soportar el producto con seguridad.
- • Asegúrese SIEMPRE de que el producto no sobresale del borde del mueble que lo soporta.
- • Eduque SIEMPRE a los niños sobre los peligros de subirse a los muebles para alcanzar el producto o sus controles.
- • Coloque SIEMPRE los cables conectados a su producto de manera que no se pueda tropezar, tirar o agarrar de ellos.
- NUNCA coloque un producto en un lugar inestable.
- NUNCA coloque el producto sobre muebles altos (por ejemplo, armarios o bibliotecas)
- • sin anclar tanto el mueble como el producto a un soporte adecuado.
- • NUNCA coloque el producto sobre telas u otros materiales que puedan estar situados entre el producto y los muebles de apoyo.
- • NUNCA coloque elementos que puedan tentar a los niños a trepar, como juguetes y mandos a distancia, en la parte superior del producto o del mueble sobre el que se coloca el producto.
- • Si el producto existente va a ser conservado y reubicado, deben aplicarse las mismas consideraciones anteriores.
- • Para evitar lesiones personales o daños en el producto causados por su vuelco debido a terremotos u otras sacudidas, asegúrese de instalar el producto en un lugar estable y tomar medidas para evitar su caída.

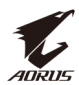

## **CONTENIDO**

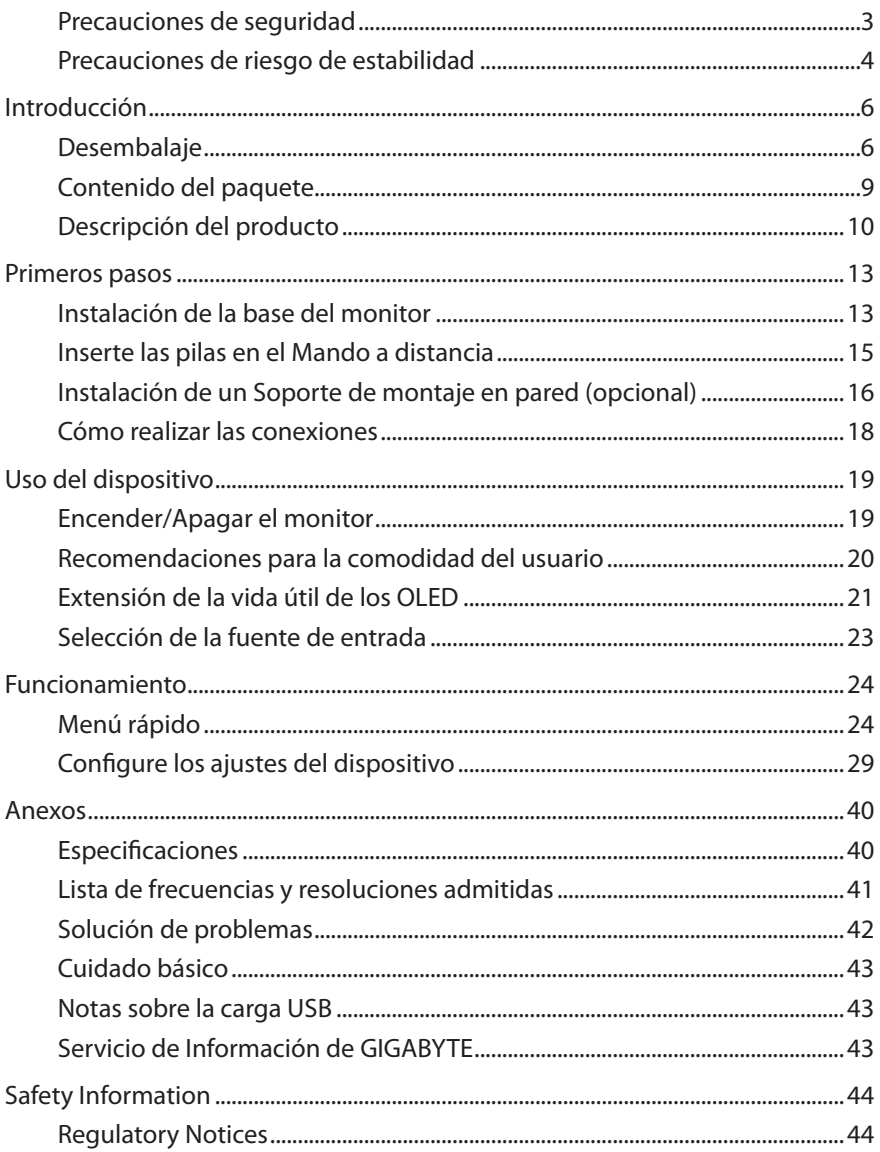

<span id="page-5-0"></span>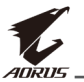

## **INTRODUCCIÓN**

## **Desembalaje**

**1.** Abra la tapa superior de la caja exterior.

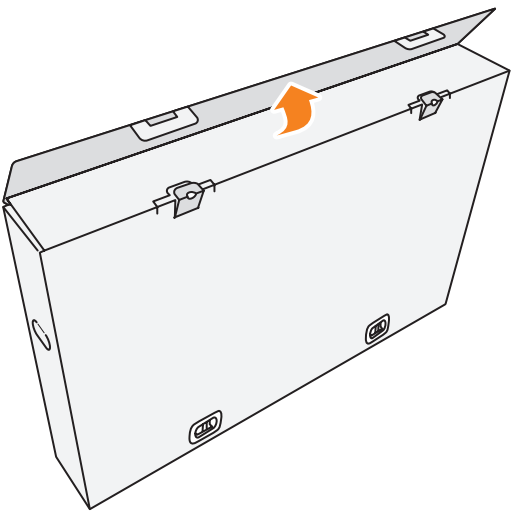

**2.** Retire los artículos de la espuma superior de EPS (Poliestireno Expandido).

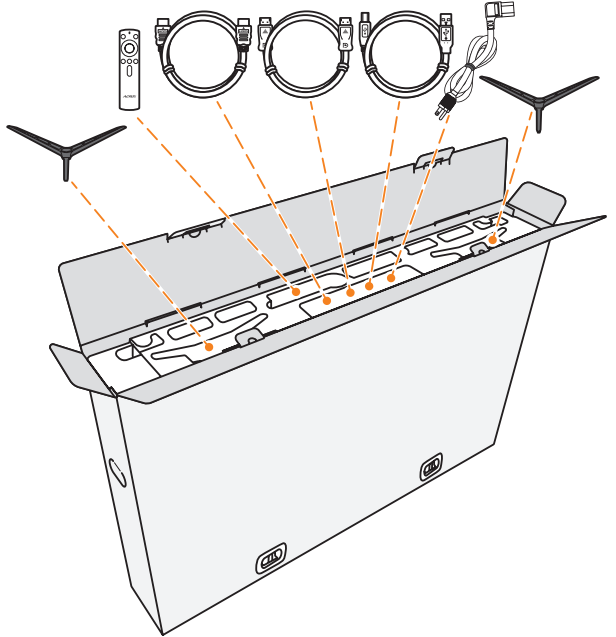

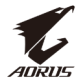

**3.** Retire los seguros que fijan la caja exterior a la caja interior.

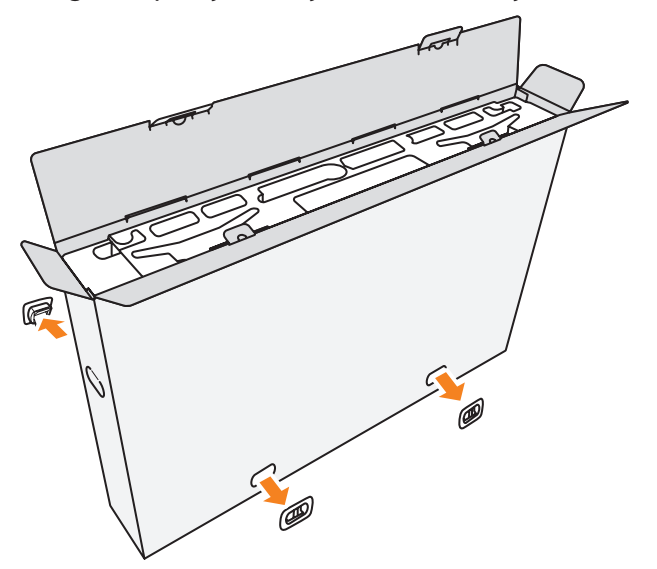

**4.** Sostenga firmemente ambos lados de la caja exterior para sacarla de la caja inferior.

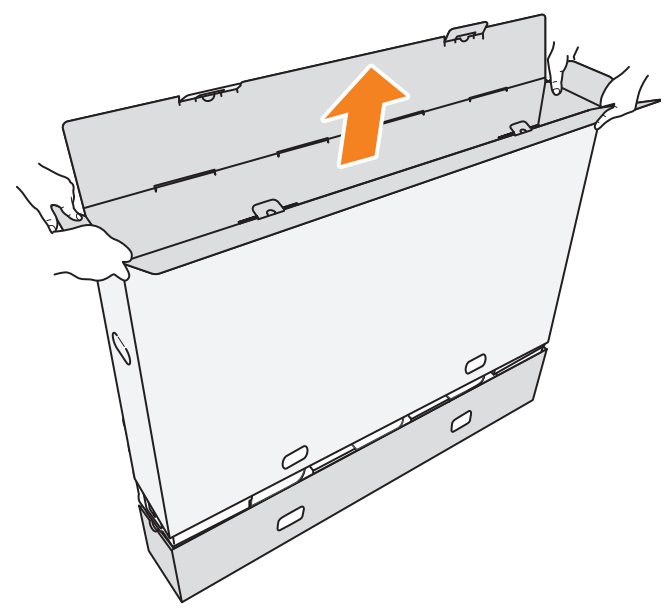

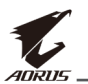

**5.** Retire las espumas de EPS (Poliestireno Expandido) superiores y laterales.

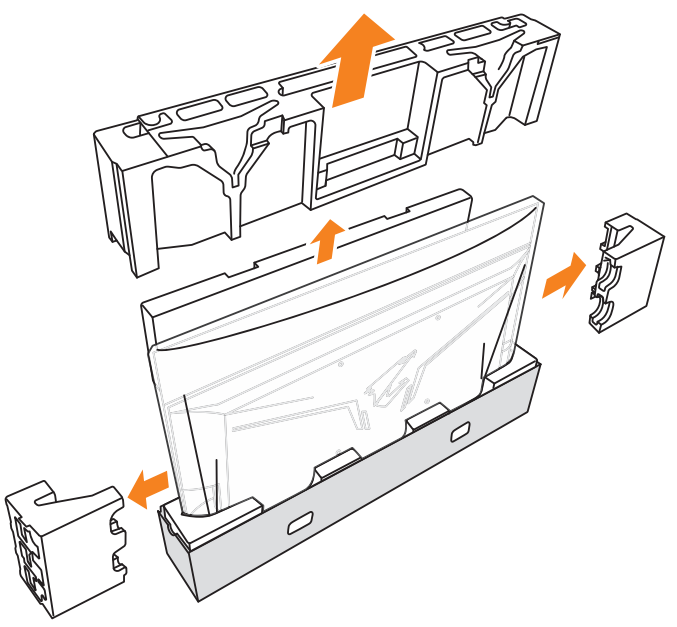

**6.** Retire con cuidado el monitor de la caja interior.

**Importante:** Para proteger la pantalla, NO retire la bolsa de plástico que rodea el monitor hasta que lo coloque en una mesa. Consulte en la [página](#page-13-0)  [14.](#page-13-0)

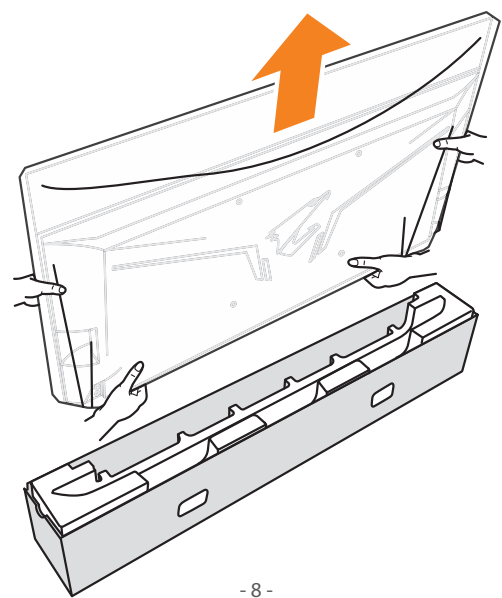

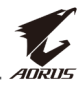

<span id="page-8-0"></span>**Nota:** Le recomendamos encarecidamente utilizar al menos dos personas para mover el monitor.

## **Contenido del paquete**

Los siguientes artículos vienen con su caja de embalaje. Si falta alguno de ellos, póngase en contacto con su distribuidor local.

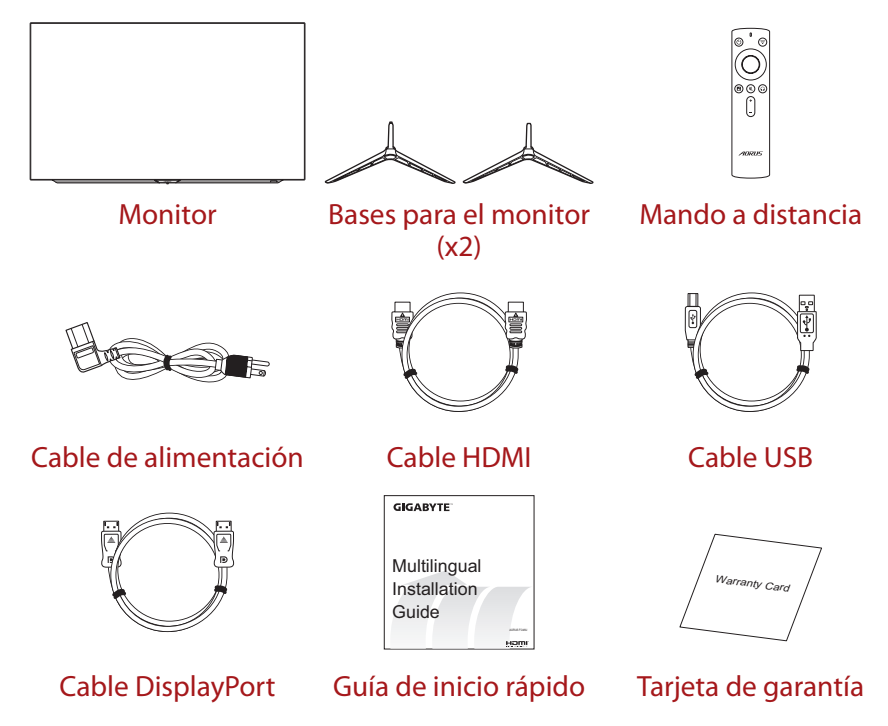

**Nota:** Conserve la caja de embalaje y los materiales de embalaje para el transporte futuro del monitor.

<span id="page-9-0"></span>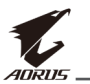

## **Descripción del producto**

## **Vista frontal**

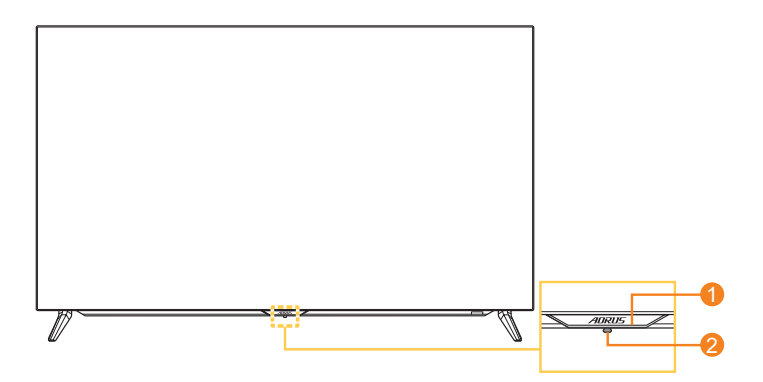

- **1** LED de encendido y apagado
- **2** Botón de control

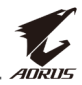

#### **Vista posterior**

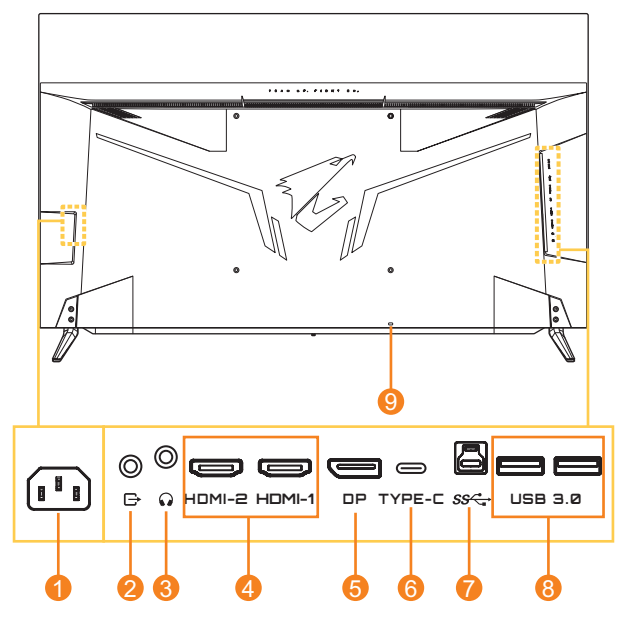

- **1** Conector de alimentación de CA
- **2** Puerto de salida de audio
- **3** Conector para auriculares
- **4** Puertos HDMI (x2)
- **5** DisplayPort
- **6** Puerto USB tipo C
- **7** Puerto de carga USB
- **8** Puerto USB 3.0 (x2)
- **9** Bloqueo Kensington

#### **Nota:**

HOMI, el logotipo de HDMI y la High-Definition Multimedia Interface [Interfaz Multimedia de Alta Definición] son marcas comerciales o marcas comerciales registradas de HDMI Licensing LLC.

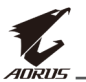

#### **Mando a distancia**

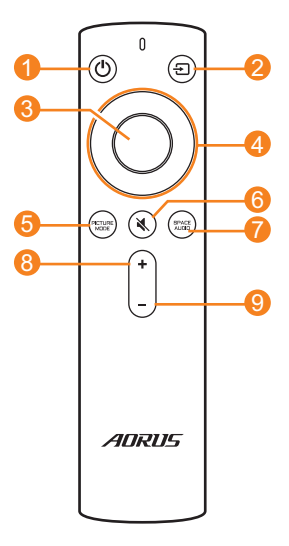

- Botón de Encendido
- Botón de Entrada
- Botón Intro
- Botones de navegación (arriba/abajo/izquierda/ derecha)
- Botón de Modo imagen
- Botón Silenciar
- Botón de Modo de audio
- Botón Subir volumen
- Botón Bajar volumen

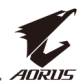

## <span id="page-12-0"></span>**PRIMEROS PASOS**

### **Instalación de la base del monitor**

**1.** Coloque el monitor sobre una mesa con la pantalla mirando hacia abajo.

**Nota:** Le recomendamos que cubra la superficie de la mesa con un paño suave para evitar dañar el monitor.

**Importante:** Para proteger la pantalla, NO retire la bolsa de plástico que rodea el monitor hasta que lo coloque en una mesa.

**2.** Alinee e instale las bases del monitor en las ranuras de montaje en la parte inferior del monitor.

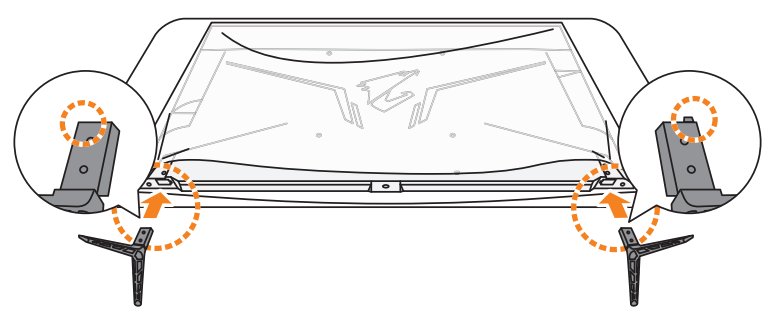

**3.** Asegure las bases del monitor con los cuatro tornillos.

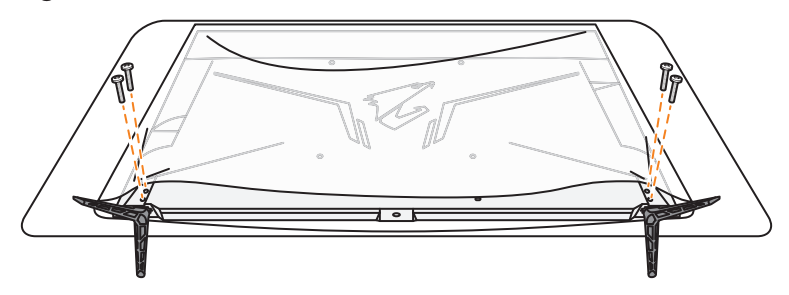

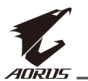

**4.** Levante el monitor a una posición vertical y colóquelo sobre una mesa.

**Nota:** Se recomienda encarecidamente utilizar al menos dos personas para levantar el monitor.

**5.** Retire la bolsa de plástico que rodea al monitor.

<span id="page-13-0"></span>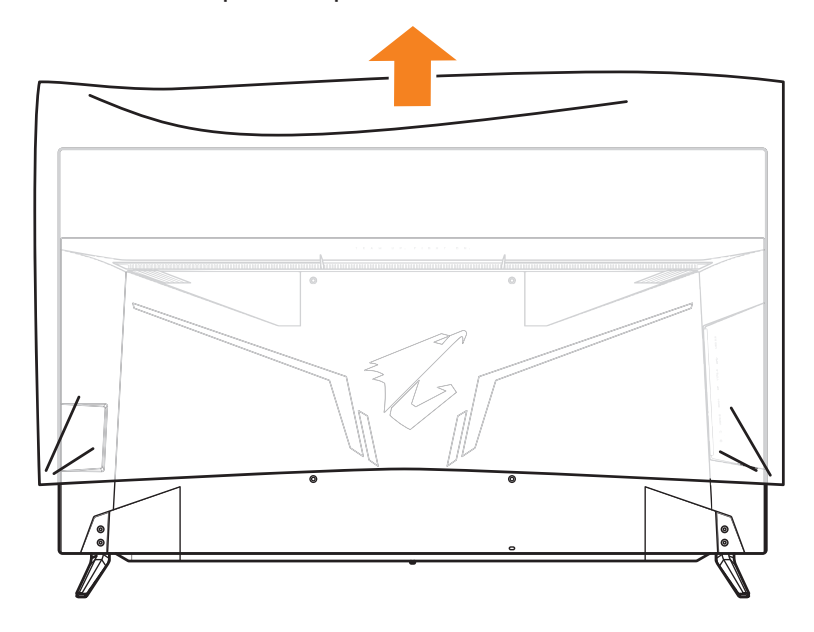

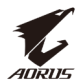

### <span id="page-14-0"></span>**Inserte las pilas en el Mando a distancia**

**1.** Abra la tapa del compartimento de las pilas.

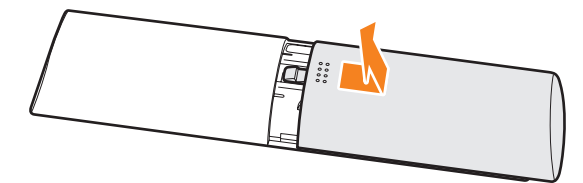

**2.** Inserte dos pilas AAA en el compartimento de las pilas. Asegúrese de que las pilas estén insertadas con la polaridad correcta.

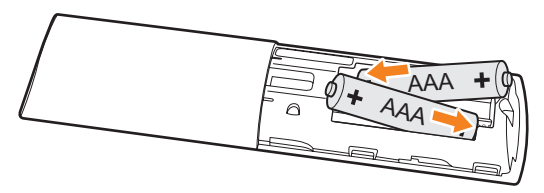

**3.** Coloque nuevamente la tapa del compartimento de las pilas.

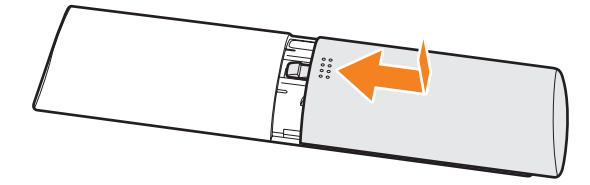

<span id="page-15-0"></span>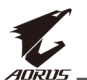

## **Instalación de un Soporte de montaje en pared (opcional)**

Utilice únicamente el kit de montaje en pared de 300 x 300 mm recomendado por el fabricante.

**1.** Coloque el monitor sobre una mesa con la pantalla mirando hacia abajo.

**Nota:** Le recomendamos que cubra la superficie de la mesa con un paño suave para evitar dañar el monitor.

**2.** Quite los cuatro tornillos que sujetan las bases del monitor.

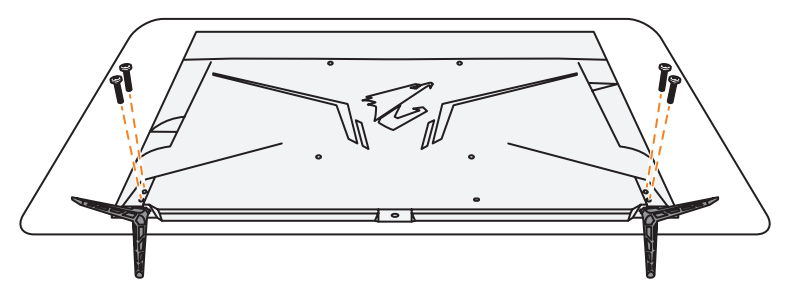

**3.** Retire las bases del monitor.

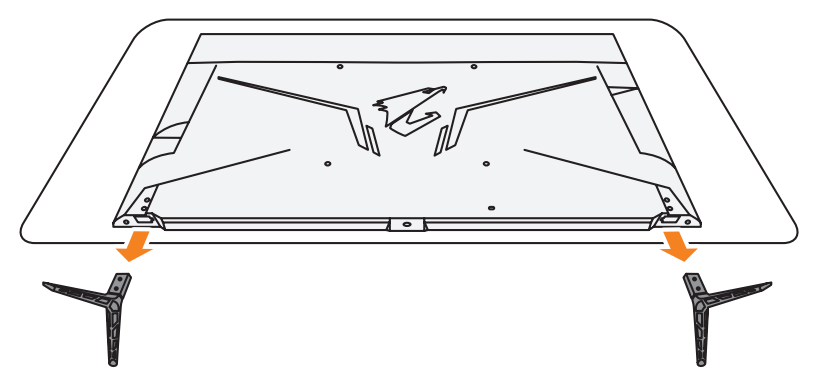

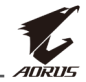

**4.** Fije el soporte de montaje a los orificios de montaje en la parte posterior del monitor. Luego use los tornillos para asegurar el soporte en su lugar.

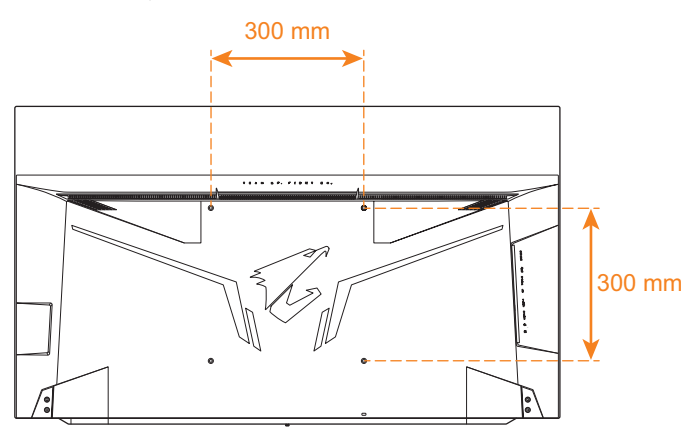

**Nota:** Para montar el monitor en la pared, consulte la guía de instalación que se incluye en el kit de soporte de montaje en pared. Tamaño del tornillo de montaje VESA: M6 x 16 mm mínimo.

<span id="page-17-0"></span>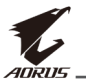

## **Cómo realizar las conexiones**

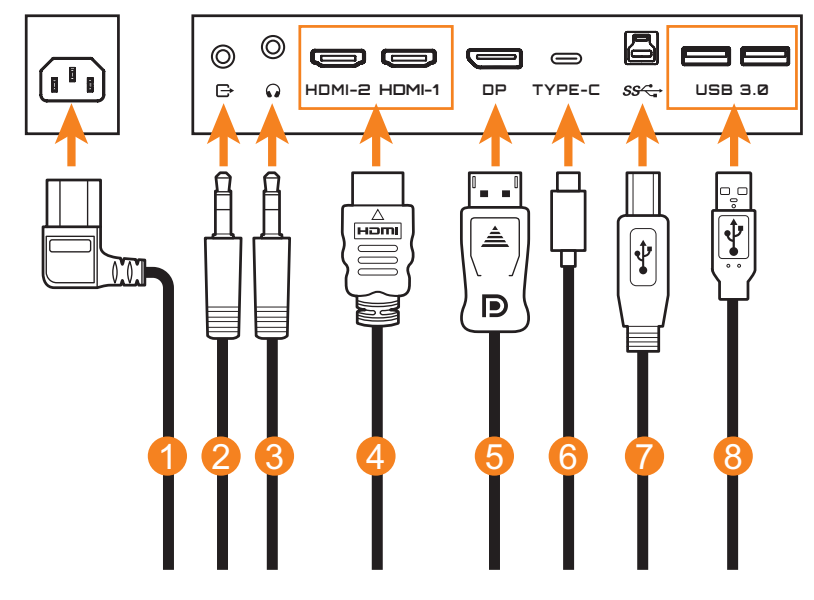

- Cable de alimentación
- Cable de audio
- Cable de auriculares
- Cable HDMI
- Cable DisplayPort
- Cable USB tipo C
- Cable USB (A-Macho a B-Macho)
- Cable USB

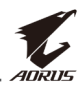

## <span id="page-18-0"></span>**USO DEL DISPOSITIVO**

## **Encender/Apagar el monitor**

#### **Encendido**

- **1.** Conecte un extremo del cable de alimentación al conector de alimentación de CA en la parte posterior del monitor.
- **2.** Conecte el otro extremo del cable de alimentación a una toma de corriente.
- **3.** Presione el botón de **Control** para encender el monitor. El LED de encendido se iluminará en blanco, lo que indica que el monitor está listo para ser utilizado.

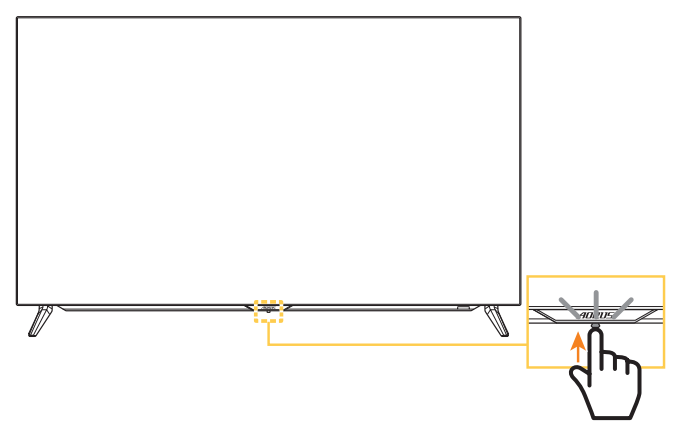

#### **Nota:**

- También puedes utilizar el  $\circlearrowleft$  botón del mando a distancia para encender el monitor.
- Si el LED de encendido permanece apagado después de encender el monitor, verifique los ajustes del **Indicador LED** en el menú **Ajustes**. Consulte en la [página 38](#page-37-0).

### **Apagado**

Presione el botón de **Control** durante 2 segundos para apagar el monitor. **Nota:**

- • Cuando el menú principal aparece en la pantalla, también puede apagar el monitor moviendo el botón de **Control** hacia abajo (( $\diamondsuit$ ). Consulte en la [página 26](#page-25-0).
- También puedes utilizar el  $\circledcirc$  botón del mando a distancia para apagar el monitor.

<span id="page-19-0"></span>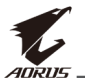

## **Recomendaciones para la comodidad del usuario**

Los siguientes son algunos consejos para una visualización cómoda de su monitor:

- • Las distancias óptimas de visualización de los monitores oscilan entre 152 cm y 244 cm aproximadamente.
- Una indicación general consiste en colocar el monitor de modo que la parte superior de la pantalla esté a la altura de su ojo, o ligeramente debajo de la línea de visión, cuando esté sentado cómodamente.
- • Use una iluminación adecuada para el tipo de trabajo que está realizando.
- Tome descansos regulares y frecuentes (al menos durante 10 minutos) cada 30 minutos.
- • Asegúrese de apartar la vista de la pantalla del monitor periódicamente y enfocar un objeto lejano durante al menos 20 segundos durante los descansos.
- El ejercicio ocular puede ayudar a reducir la fatiga ocular. Repita estos ejercicios con frecuencia: (1) Mirar hacia arriba y hacia abajo (2) Mover los ojos lentamente (3) Mover los ojos en diagonal

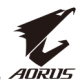

## <span id="page-20-0"></span>**Extensión de la vida útil de los OLED**

#### <span id="page-20-1"></span>**APCS (Sistema de compensación de prevención automática)**

Para reducir el riesgo de que se produzca una retención de imágenes, si el monitor ha estado en uso durante más de 4 horas, el APCS se iniciará automáticamente después de apagar el monitor. También puede iniciar el APCS manualmente a través del menú OSD.

Cuando el proceso APCS comienza, el monitor mostrará un mensaje de advertencia y el LED de alimentación comenzará a parpadear en blanco. Cuando el LED de encendido se apaga, indica que el proceso APCS ha finalizado. La duración del proceso APCS es de unos 5 minutos.

#### <span id="page-20-2"></span>**AOCS (Sistema de compensación orgánica automática)**

Para reducir el riesgo de retención de imágenes, si el monitor ha estado en uso durante más de 1500 horas, el AOCS se iniciará automáticamente después de apagar el monitor. También puede iniciar el AOCS manualmente a través del menú OSD.

Cuando se inicia el proceso AOCS, el monitor mostrará un mensaje de advertencia y el LED de alimentación comenzará a parpadear en blanco. Cuando el LED de encendido se apaga, esto indica que el proceso de AOCS ha finalizado.

- La duración del proceso AOCS es de aproximadamente 1 hora.
- • Durante el proceso AOCS, se considera normal la aparición de líneas blancas de exploración en la pantalla.

#### **Nota:**

- Si necesita apagar el monitor durante el proceso APCS/AOCS, pulse el botón  $\ddot{\text{o}}$  del mando a distancia o mueva el botón de control hacia abajo (  $\langle \hat{\bullet} \rangle$ ).
- • Durante el proceso APCS/AOCS, NO desconecte el cable de alimentación del monitor.
- Evite encender el monitor durante el proceso APCS/AOCS. Si enciende el monitor, el proceso APCS/AOCS se interrumpirá y se reiniciará después de apagar el monitor.
- • Si la opción APCS/AOCS del menú OSD está en gris, indica que el monitor no ha estado en uso durante más de 4 horas o 1500 horas respectivamente.

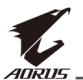

#### **ASC (Control estático automático)**

Si el monitor no se ha utilizado durante un periodo de tiempo, el ASC comienza a reducir el brillo de la pantalla gradualmente o a activar el protector de pantalla. El brillo de la pantalla se restablecerá inmediatamente después de que el sistema detecte una interacción.

- Después de 5 minutos de inactividad, el brillo de la pantalla se reducirá en un 30 %.
- • Después de 10 minutos de inactividad, el brillo de la pantalla se reducirá en un 50%.
- • Tras 15 minutos de inactividad, el protector de pantalla se activa automáticamente. Verá que la palabra "AORUS" aparece aleatoriamente en la pantalla oscura.

#### **ATC (Control táctico automático)**

Si la función táctica de AORUS (Cuadro de mandos/Asistencia al juego) está activada, la transparencia de la casilla de mensajes se preajustará al 20 % y los píxeles del área de la casilla de mensajes seguirán desplazándose automáticamente. Cuando se apaga la pantalla, estos valores se restablecen automáticamente para evitar la retención de la imagen.

#### **TSS (Sistema Estadístico de Tiempo)**

El TSS incluye las siguientes funciones:

- • El tiempo total que el monitor ha estado encendido.
- El número de ejecuciones de APCS/AOCS.

**¡Advertencia!** Si el monitor ha estado en uso durante más de 36 horas sin ejecutar el APCS, la pantalla mostrará un mensaje de advertencia e instrucciones sobre cómo iniciar el proceso APCS. El mensaje desaparecerá automáticamente después de un minuto. Si se ignoran las instrucciones, el mensaje sigue apareciendo cada vez que pasa una hora.

## <span id="page-22-1"></span><span id="page-22-0"></span>**Selección de la fuente de entrada**

- <span id="page-22-2"></span>**1.** Mueva el botón **Control** hacia la derecha  $\langle \hat{O} \rangle$  para ingresar al menú de **Entrada**.
- **2.** Mueva el botón de **Control** hacia arriba/abajo  $\langle \hat{\bullet} \rangle$ ) para seleccionar la fuente de entrada deseada. Luego presione el botón **Control** para confirmar.

**Nota:** También puede utilizar los botones del mando a distancia para hacer lo siguiente:

- √ Utilice los botones **Navegación**/**Intro** para realizar la selección.
- √ Pulse el botón para acceder directamente al menú de **Entrada**.

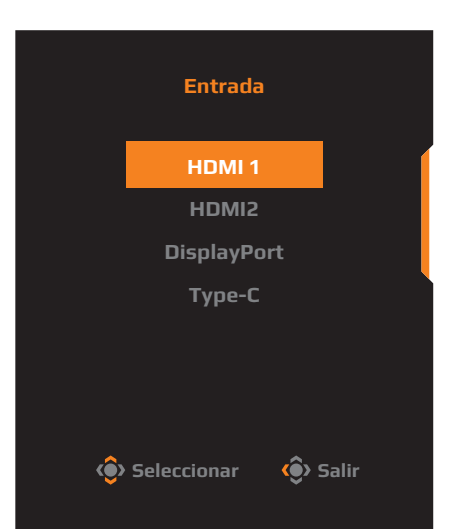

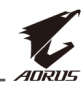

<span id="page-23-0"></span>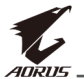

## **FUNCIONAMIENTO**

**Nota:** Puede utilizar el botón **Control** o los botones **Navegación**/**Intro** del mando a distancia para navegar por el menú y realizar ajustes.

## **Menú rápido**

#### **Tecla acceso rápido**

Por defecto, el botón de **Control** ha sido asignado con la función específica.

**Nota:** Para cambiar la función de la tecla acceso rápido preestablecida, consulte la sección ["Interruptor rápido"](#page-36-0) en la [página 37.](#page-36-0)

Para acceder a la función de la tecla acceso rápido, haga lo siguiente:

Mueva el botón de **Control** hacia arriba ( $\langle \bullet \rangle$ ) para ingresar al menú **Ecualizador negro**.

Mueva el botón de **Control** hacia arriba/abajo (<
o>
( $\bullet$ ) para ajustar la configuración y presione el botón de **Control** para confirmar.

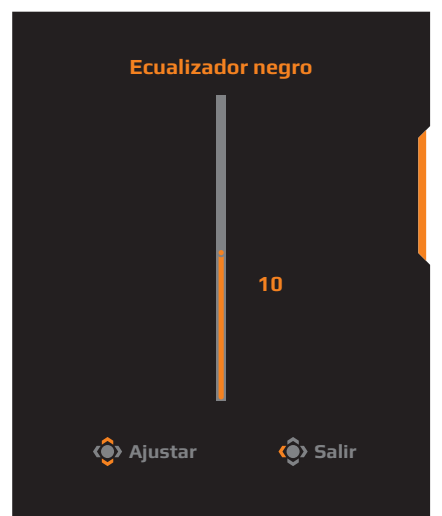

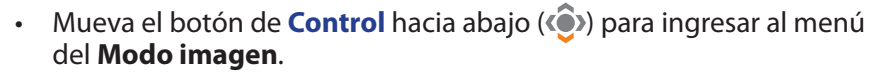

Mueva el botón de **Control** hacia arriba/abajo  $\langle \langle \bullet \rangle$ para seleccionar la opción deseada y presione el botón **Control** para confirmar. **Nota:** También puede pulsar el botón <sup>picture</sup> del mando a distancia para entrar directamente en el menú del **Modo imagen**.

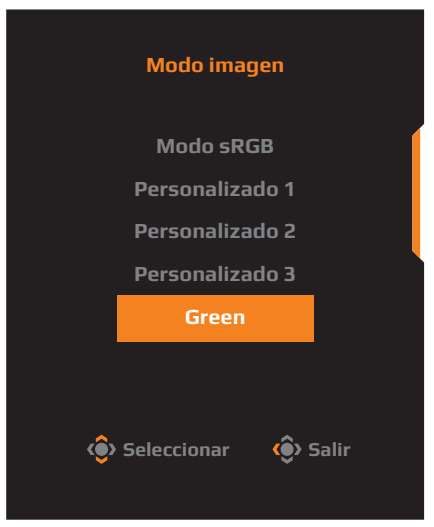

Mueva el botón de **Control** hacia la izquierda (<<sup>•</sup>•••) para ingresar en el menú **Volumen**.

Mueva el botón **Control** hacia arriba/hacia abajo  $($ ( $\odot$ ) para ajustar la configuración y presione el botón **Control** para confirmar.

**Nota:** También puede pulsar el  $botón + o - en el mando a$ distancia para entrar directamente en el menú **Volumen**.

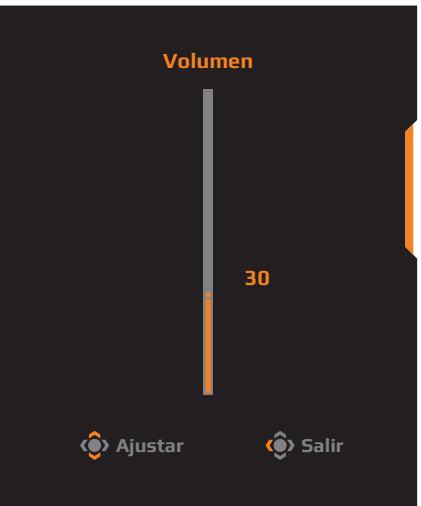

Mueva el botón de **Control** hacia la derecha ( $\odot$ ) para ingresar al menú de **Entrada**. Consulte la sección ["Selección de la fuente de entrada"](#page-22-1).

**Nota:** Para cerrar el menú, mueva el botón de **Control** hacia la izquierda (<sup>(</sup>).

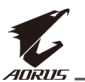

#### <span id="page-25-0"></span>**Guía de teclas de función**

Presione el botón de **Control** para mostrar el menú **Principal**.

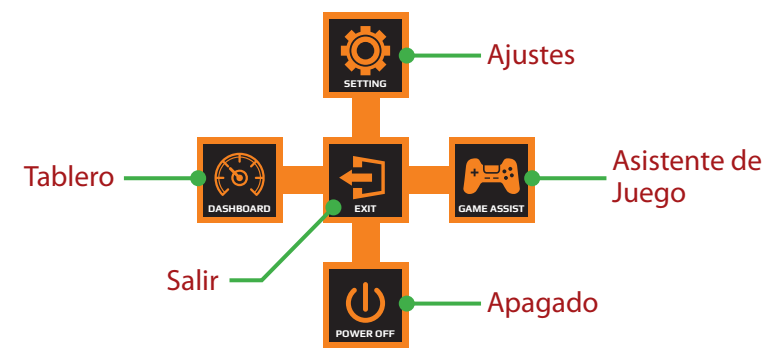

Luego use el botón de **Control** para seleccionar la función deseada y configurar los ajustes relacionados.

#### **Tablero**

Cuando el menú **Principal** aparece en la pantalla, mueva el botón de Control hacia la izquierda ((2) para ingresar al menú del Tablero.

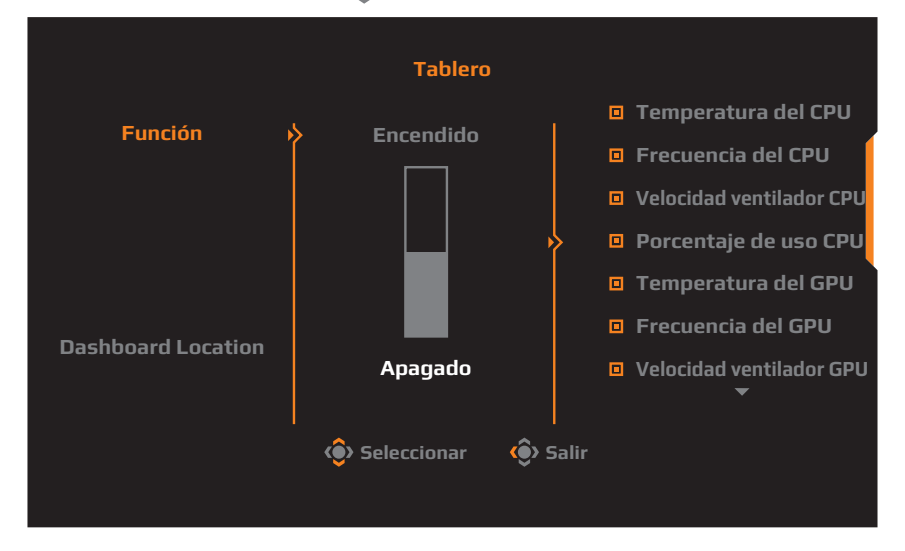

- **Función**: Activar/Desactivar la función. Cuando está habilitado, puede seleccionar la(s) opción(es) deseada(s) para que se muestren en la pantalla.
- • **Dashboard Location**: Especifique la ubicación de la información del Tablero que se mostrará en la pantalla.

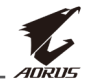

Una vez que se complete la configuración del Tablero, transferirá los datos del sistema al SOC a través del puerto USB y mostrará el valor de la(s) función(es) seleccionada(s) en la pantalla.

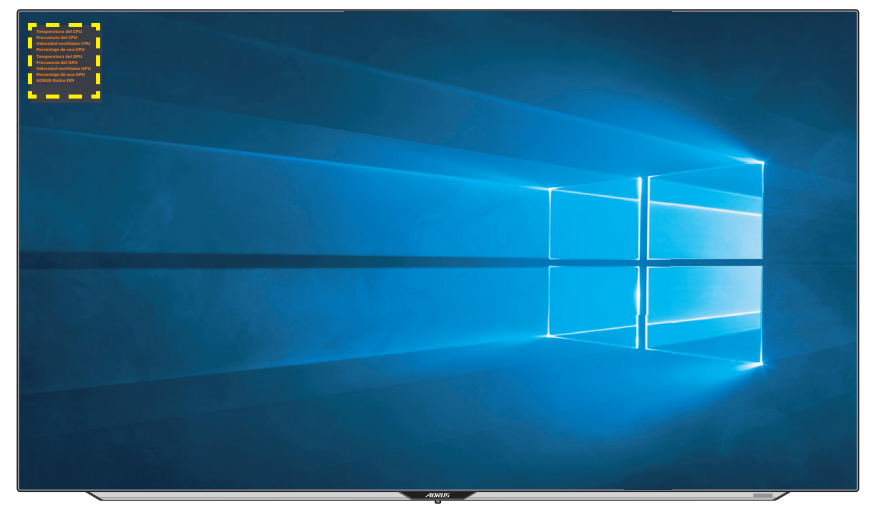

**Nota:** Asegúrese de que el cable USB esté correctamente conectado al puerto de carga USB del monitor y al puerto USB de su PC.

#### **Asistente de Juego**

Cuando el menú **Principal** aparece en la pantalla, mueva el botón de Control hacia la derecha ((2) para ingresar al menú del Asistente de **Juego**.

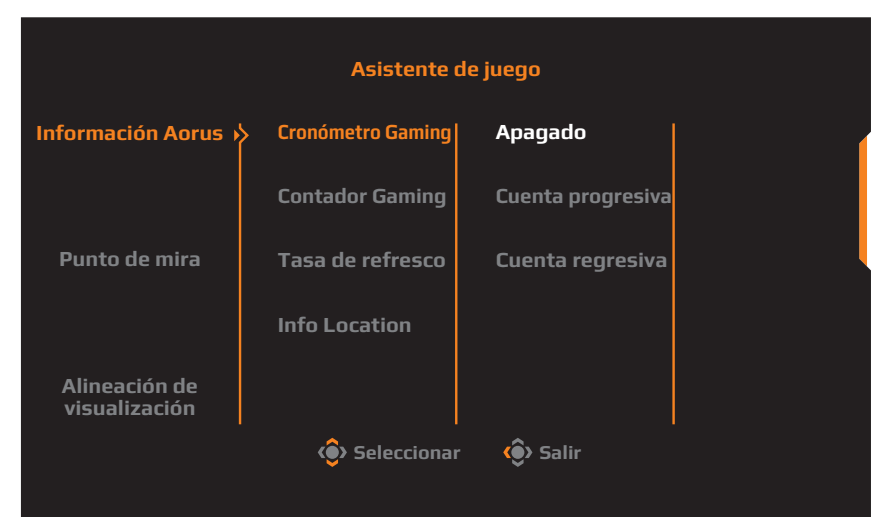

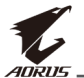

- **Información de AORUS**: Configure los ajustes relacionados con el juego FPS (Disparos en primera persona).
	- √ Seleccione **Cronómetro Gaming** para seleccionar el modo de temporizador de cuenta regresiva. Para deshabilitar esta función, establezca la configuración en **Apagado**.
	- √ Seleccione **Contador Gaming** o **Tasa de refresco** para habilitar/ deshabilitar el contador de juegos o la configuración de la frecuencia de actualización en tiempo real.
	- √ Seleccione **Info Location** para especificar la ubicación de la información que se mostrará en la pantalla.

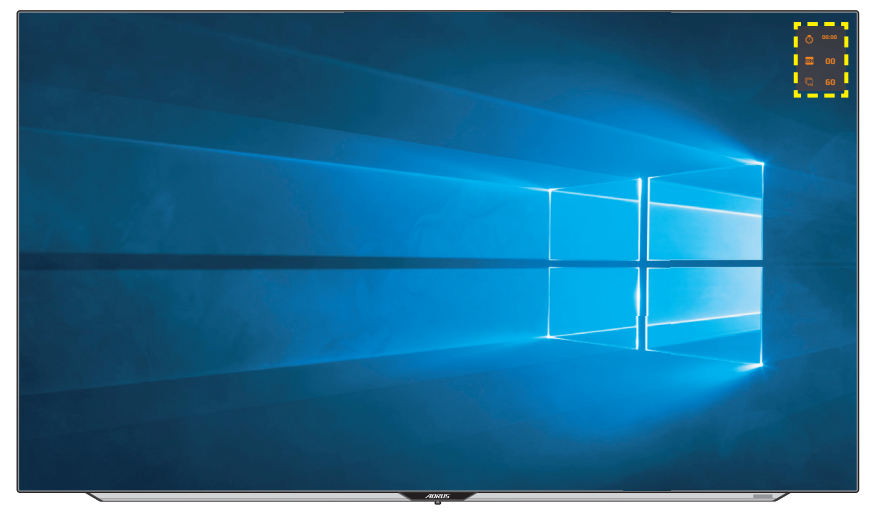

- • **Punto de mira**: Seleccione el tipo de mira deseado de acuerdo con su entorno de juego. Esto hará que apuntar sea mucho más fácil.
- **Alineación de visualización:** Cuando la función está habilitada, muestra las líneas de alineación en los cuatro lados de la pantalla, brindándole una herramienta útil para alinear múltiples monitores a la perfección.

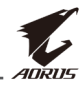

## <span id="page-28-0"></span>**Configure los ajustes del dispositivo**

Cuando el menú **Principal** aparece en la pantalla, mueva el botón de **10 Control** hacia arriba ( ) para ingresar al menú de **Ajustes**.

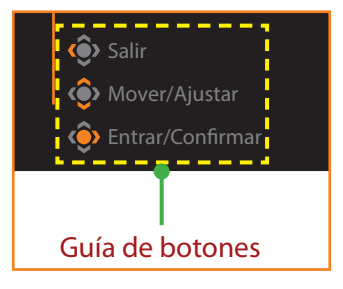

#### **Juego**

Configure los ajustes relacionados con el juego.

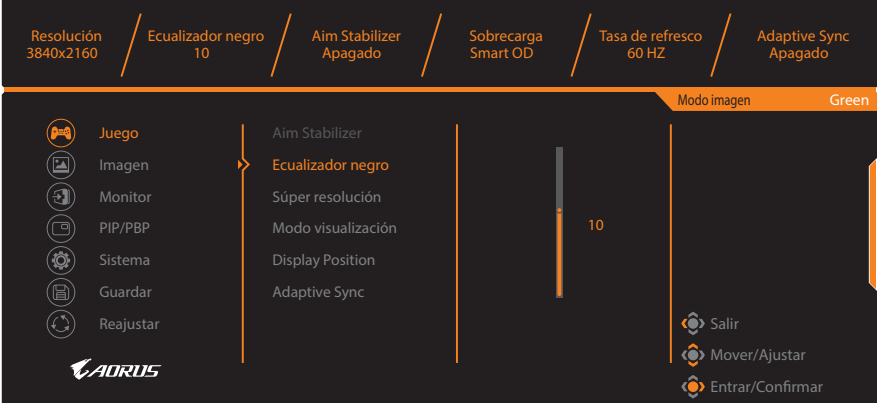

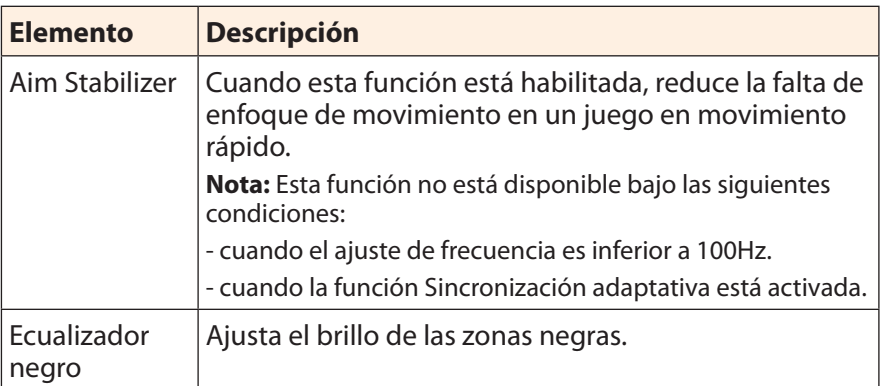

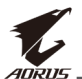

<span id="page-29-0"></span>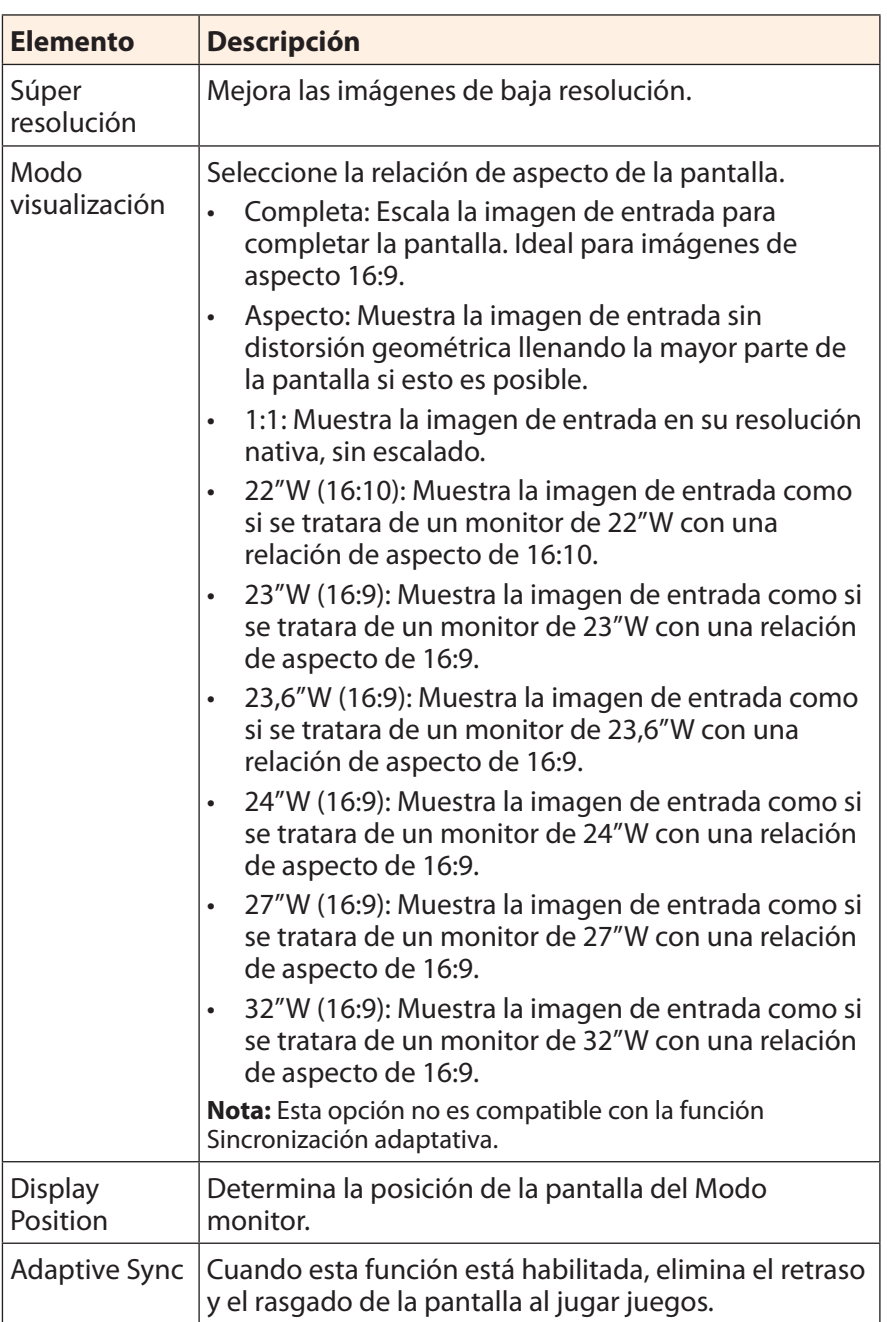

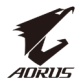

#### <span id="page-30-0"></span>**Imagen**

Configure los ajustes relacionados con la Imagen.

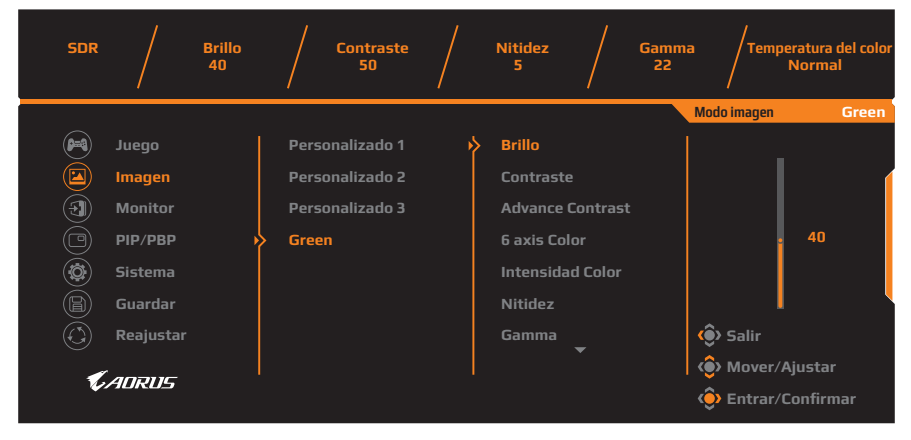

Seleccione uno de los modos de imagen preestablecidos.

- Personalizado 1: Configuración de modo de imagen personalizada.
- Personalizado 2: Configuración de modo de imagen personalizada.
- Personalizado 3: Configuración de modo de imagen personalizada.
- Green: Para ahorrar el consumo de energía del monitor.

A continuación puede configurar los siguientes ajustes de imagen.

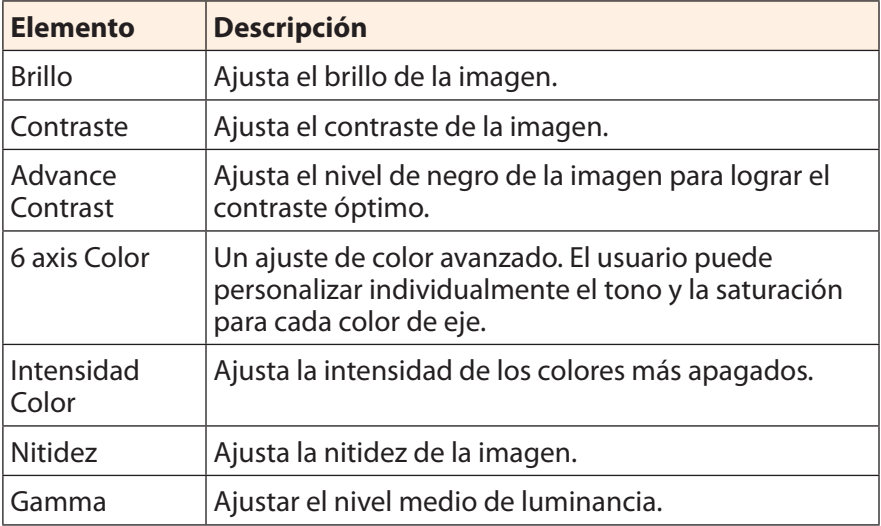

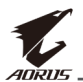

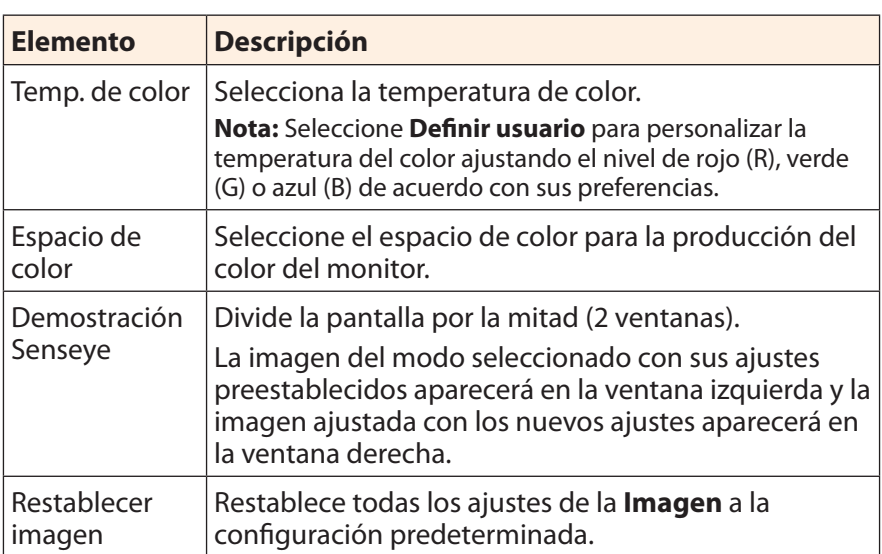

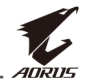

**Nota:** Los siguientes modos de imagen se mostrarán solo cuando la función HDR esté activada.

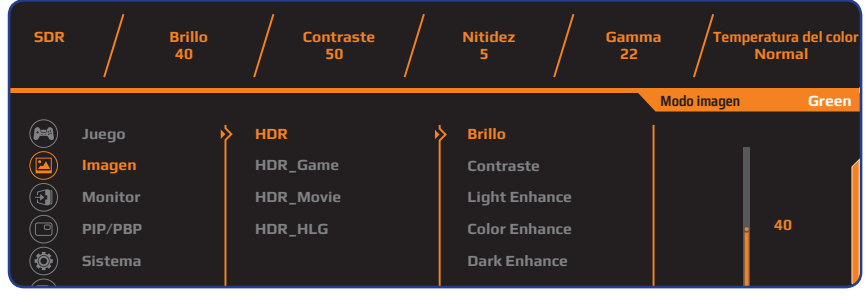

- Light Enhance: Mejora el rendimiento del Brillo.
- • Color Enhance: Mejora el rendimiento del Color.
- • Dark Enhance: Mejora el rendimiento de la Oscuridad.

#### <span id="page-32-0"></span>**Monitor**

Configure los ajustes relacionados con la pantalla.

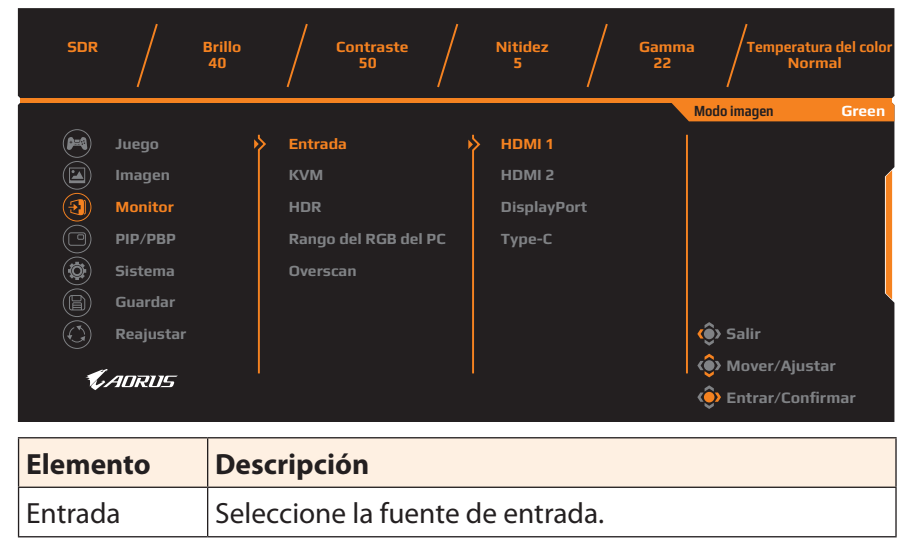

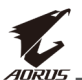

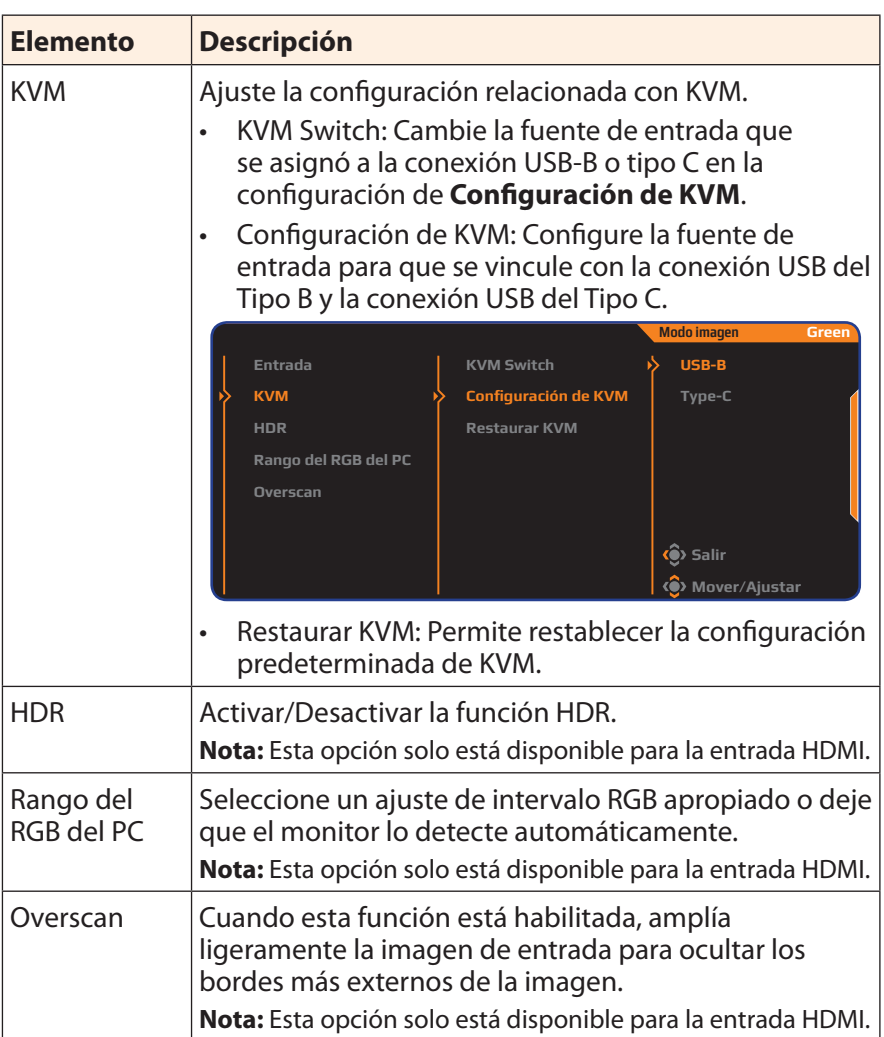

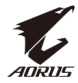

#### **PIP/PBP**

Configure los ajustes relacionados con múltiples imágenes en pantalla.

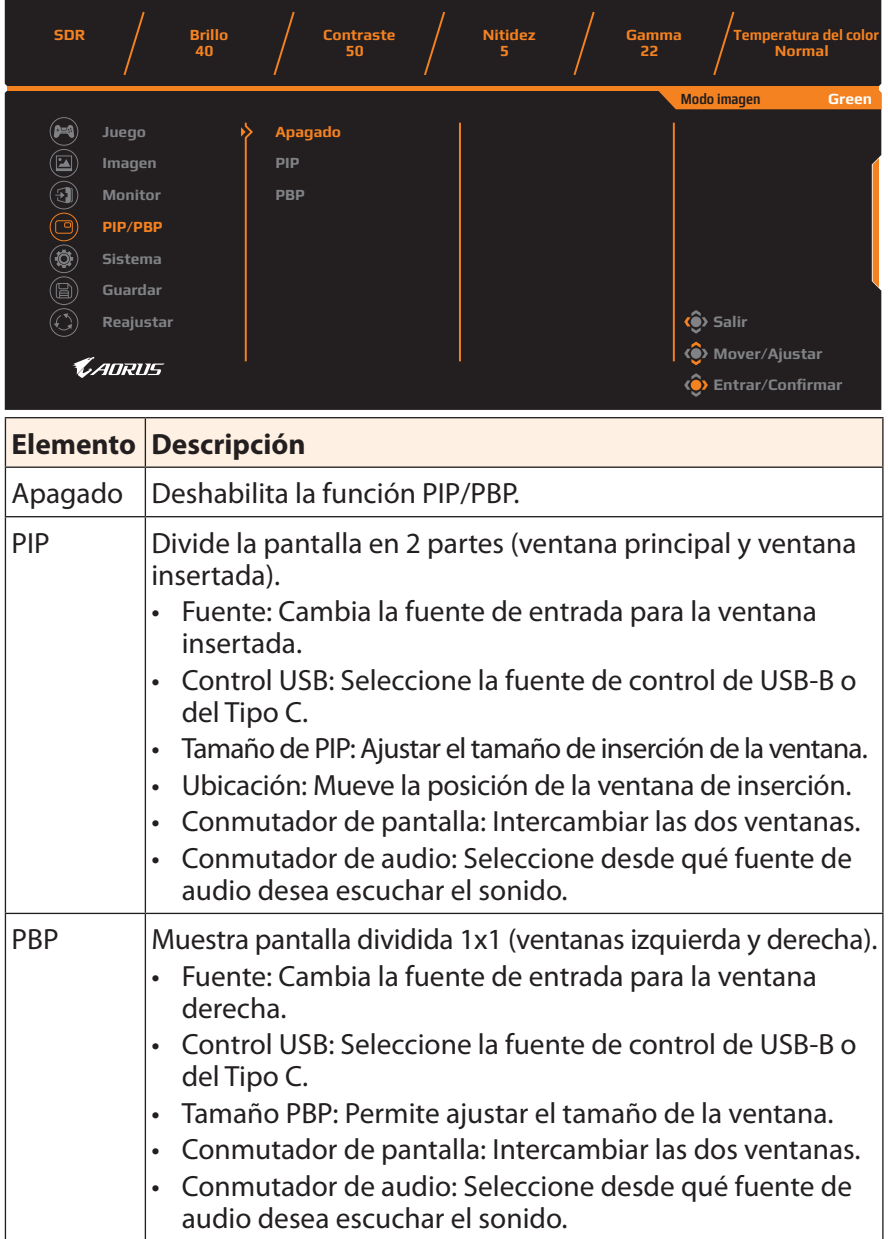

**Nota:** PIP/PBP no es compatible con las funciones HDR y Sincronización adaptativa.

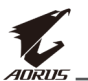

#### <span id="page-35-0"></span>**Sistema**

Configure los ajustes relacionados con el sistema.

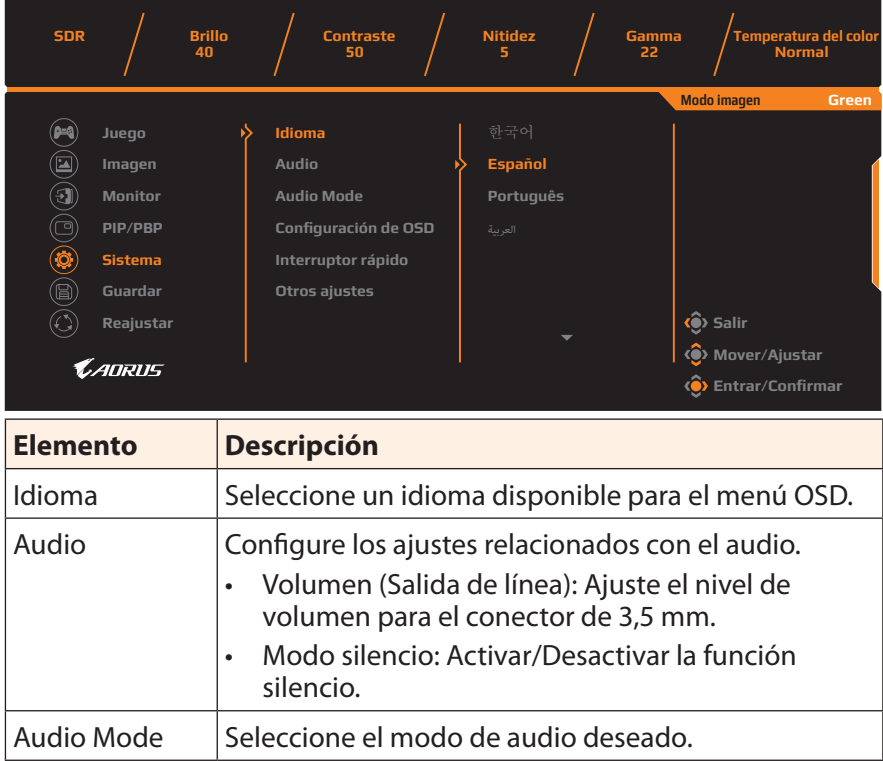

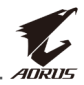

<span id="page-36-0"></span>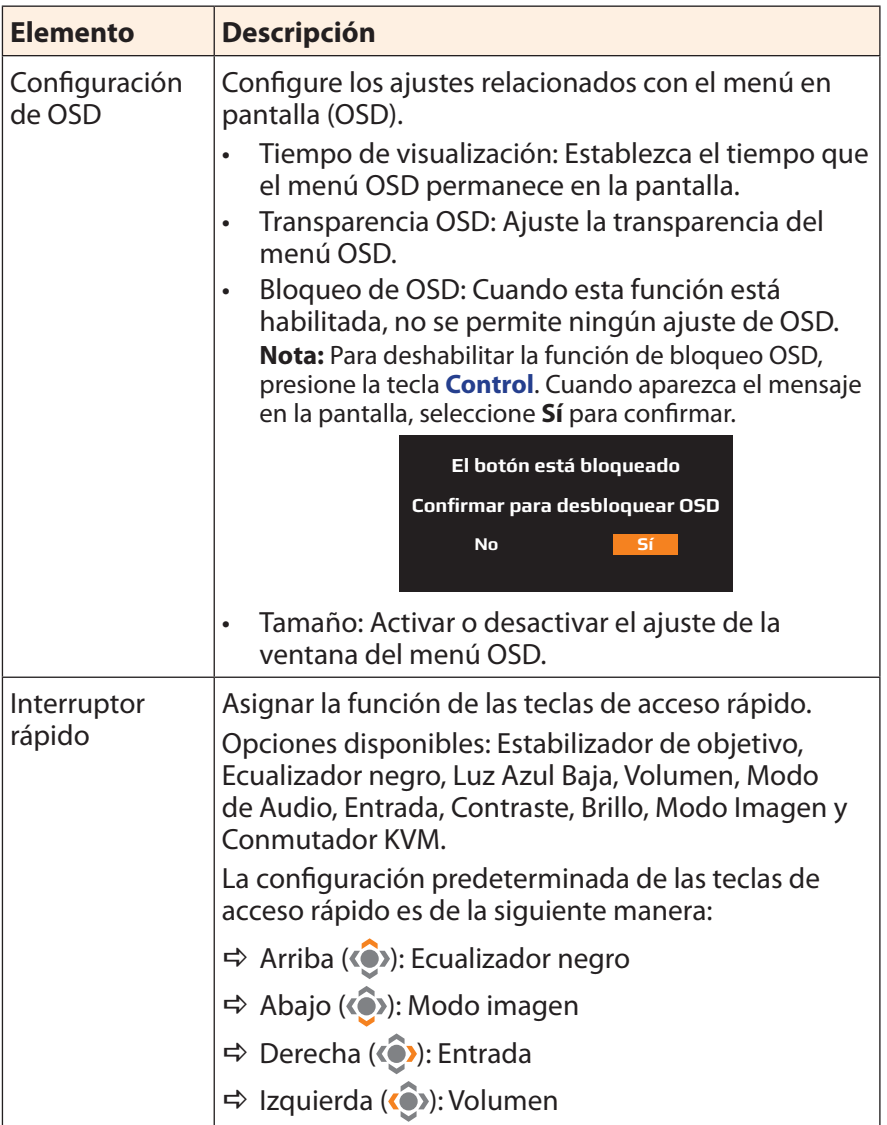

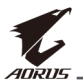

<span id="page-37-0"></span>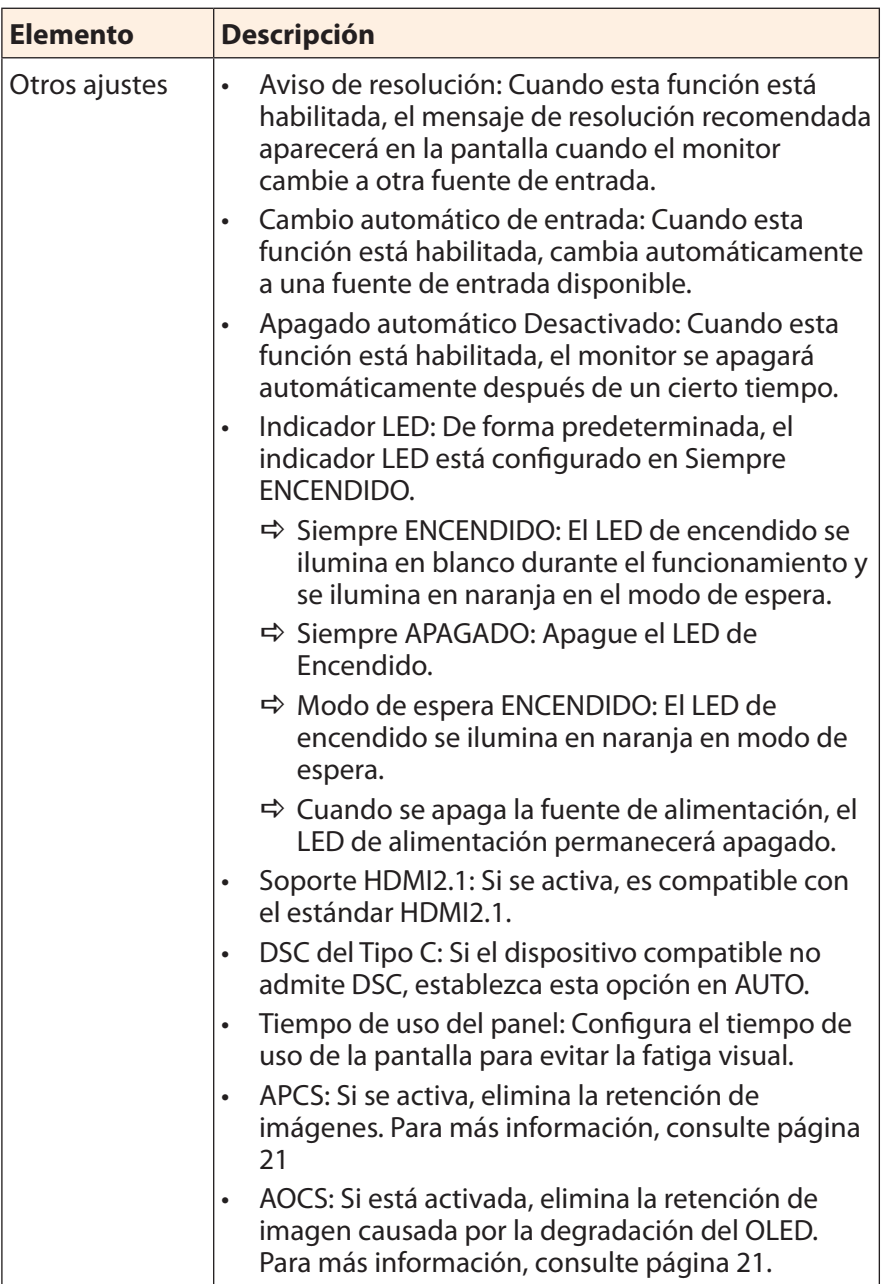

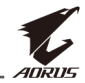

#### **Guardar**

Establezca los ajustes OSD personalizados para la Configuración1, Configuración2 o Configuración3

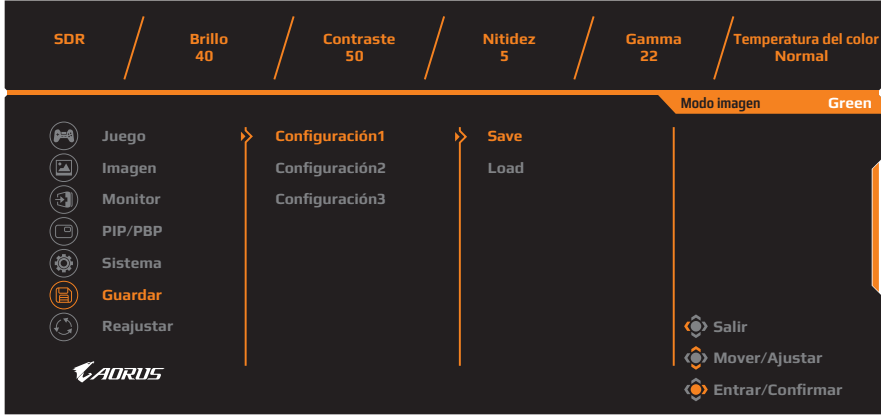

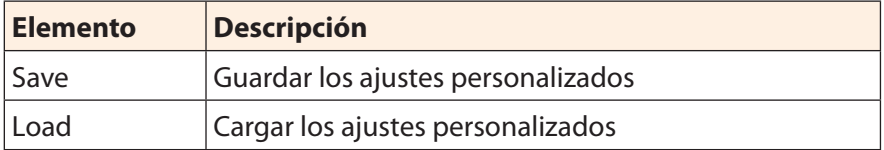

#### **Reajustar**

Restaura el monitor a su configuración predeterminada de fábrica.

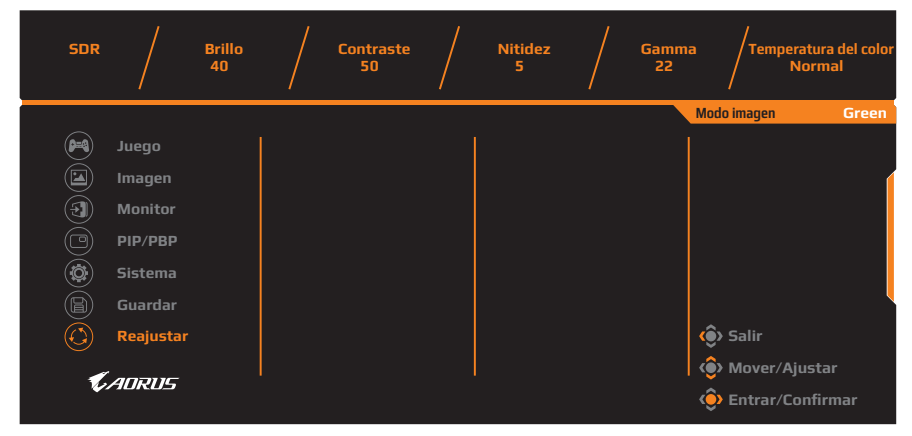

<span id="page-39-0"></span>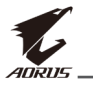

## **ANEXOS**

## **Especificaciones**

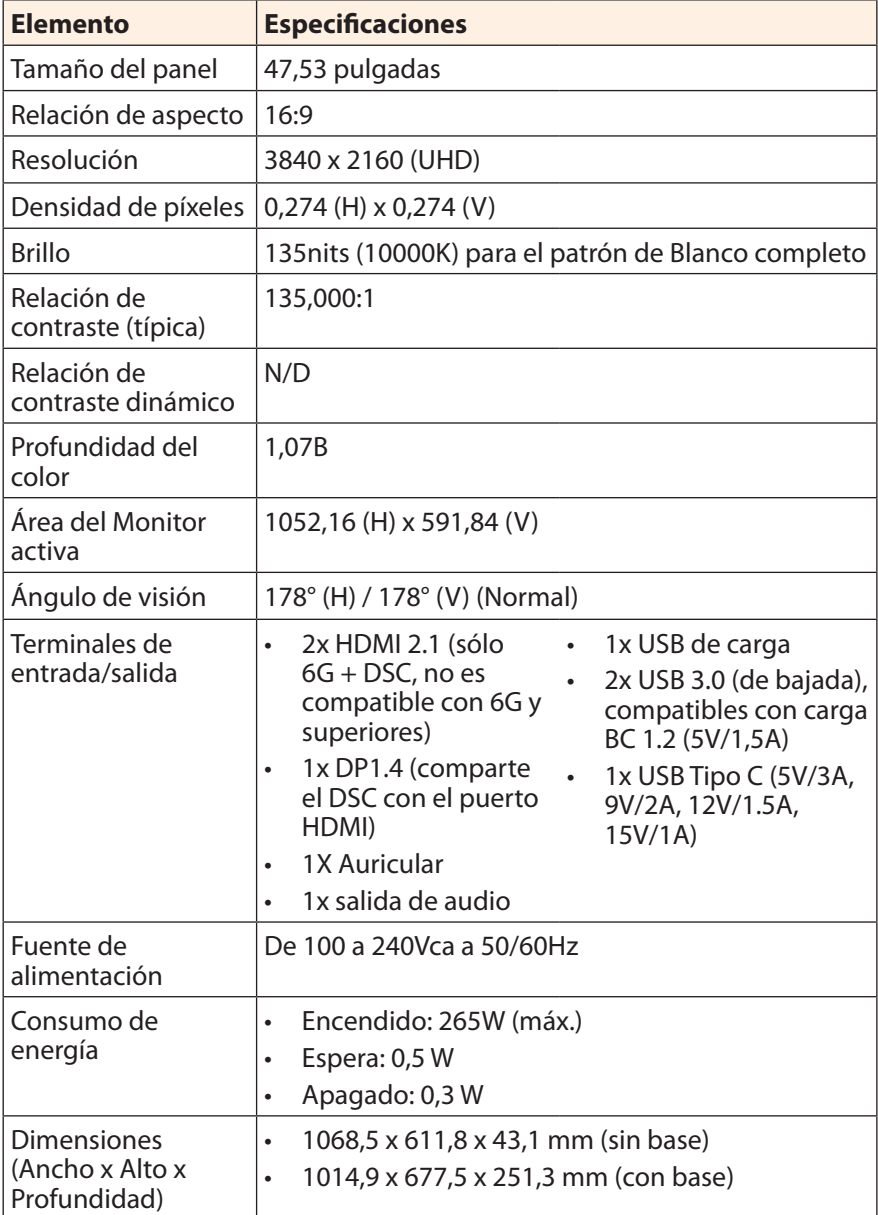

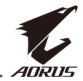

<span id="page-40-0"></span>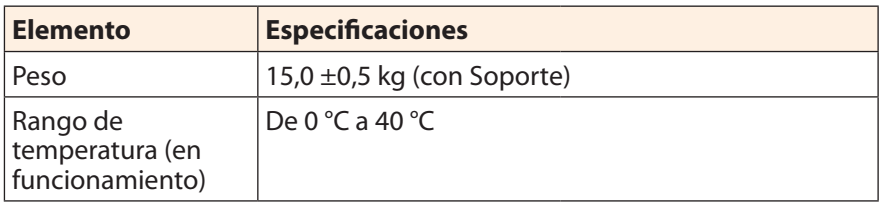

**Nota:** Las especificaciones están sujetas a cambio sin previo aviso.

## **Lista de frecuencias y resoluciones admitidas**

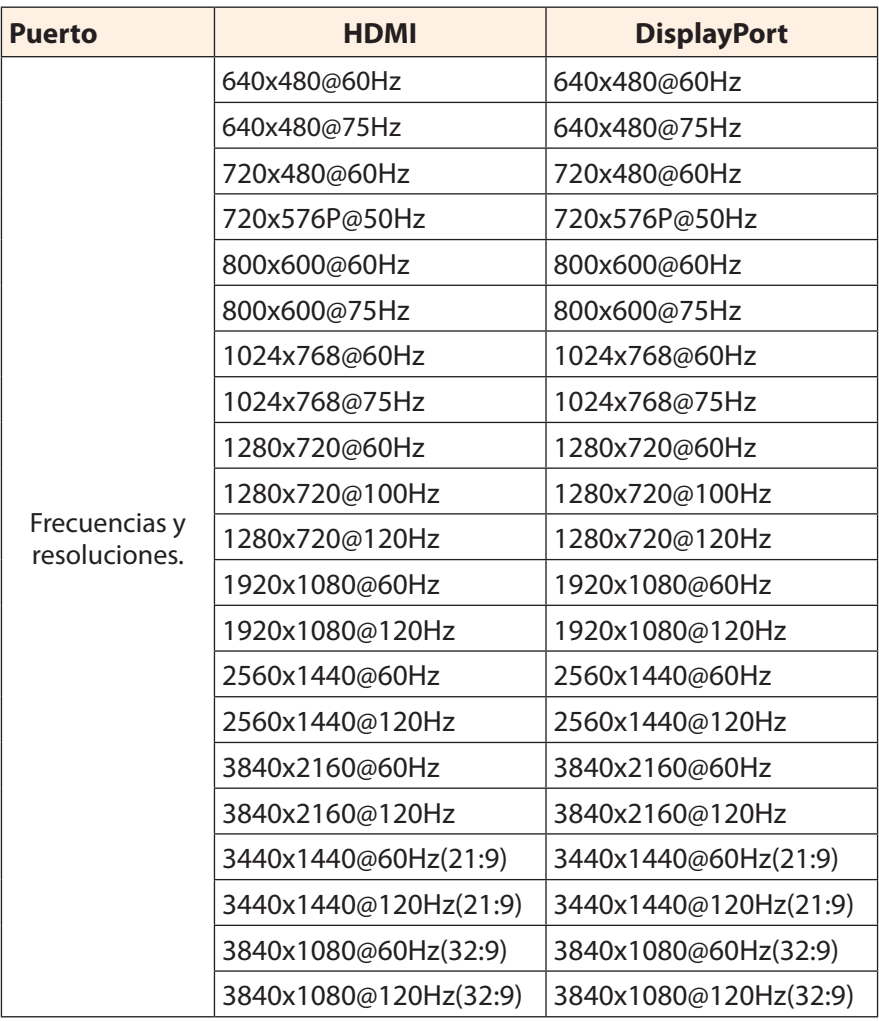

<span id="page-41-0"></span>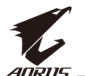

## **Solución de problemas**

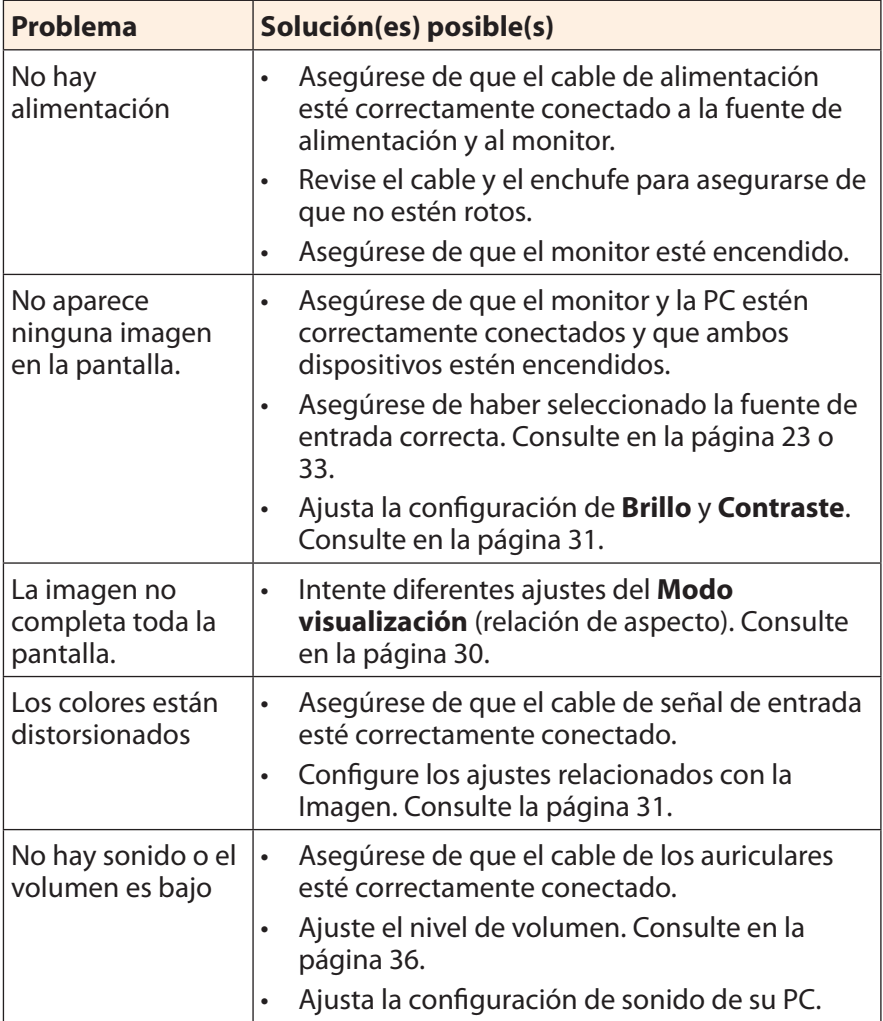

**Nota:** Si el problema persiste, comuníquese con nuestro servicio de atención al cliente para obtener más ayuda.

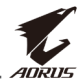

## <span id="page-42-0"></span>**Cuidado básico**

Cuando la pantalla se ensucie, para limpiarla haga lo siguiente:

- Limpie la pantalla con un paño suave y sin pelusas para eliminar el polvo residual.
- • Rocíe o aplique el líquido de limpieza sobre un paño suave. Luego limpie la pantalla suavemente con el paño húmedo.

#### **Nota:**

- • Asegúrese de que el paño esté húmedo, pero no mojado.
- Al limpiar, evite aplicar una presión excesiva sobre la pantalla.
- • Los limpiadores ácidos o abrasivos pueden dañar la pantalla.

### **Notas sobre la carga USB**

Los siguientes dispositivos no son compatibles con BC 1.2 del modo CDP. Cuando el conector esté conectado a una PC, estos dispositivos no pueden cargarse utilizando el cable USB.

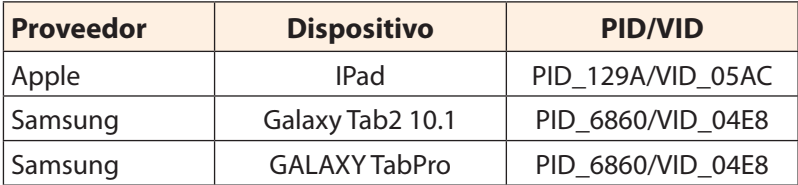

## **Servicio de Información de GIGABYTE**

Más información sobre el servicio, visite el sitio web oficial de GIGABYTE: https://www.gigabyte.com/

<span id="page-43-0"></span>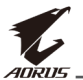

## **SAFETY INFORMATION**

## **Regulatory Notices**

#### **United States of America, Federal Communications Commission Statement**

#### **Supplier's Declaration of Conformity 47 CFR § 2.1077 Compliance Information**

Product Name: **OLED monitor** Trade Name: **GIGABYTE** Model Number: **AORUS FO48U**

Responsible Party – U.S. Contact Information: **G.B.T. Inc.**  Address: 17358 Railroad street, City Of Industry, CA91748 Tel.: 1-626-854-9338

## Internet contact information: https://www.gigabyte.com

#### **FCC Compliance Statement:**

This device complies with Part 15 of the FCC Rules, Subpart B, Unintentional Radiators.

Operation is subject to the following two conditions: (1) This device may not cause harmful interference, and (2) this device must accept any interference received, including interference that may cause undesired operation.

This equipment has been tested and found to comply with the limits for a Class B digital device, pursuant to Part 15 of the FCC Rules. These limits are designed to provide reasonable protection against harmful interference in a residential installation. This equipment generates, uses and can radiate radio frequency energy and, if not installed and used in accordance with manufacturer's instructions, may cause harmful interference to radio communications. However, there is no guarantee that interference will not occur in a particular installation. If this equipment does cause harmful interference to radio or television reception, which can be determined by turning the equipment off and on, the user is encouraged to try to correct the interference by one or more of the following measures:

- Reorient or relocate the receiving antenna.
- Increase the separation between the equipment and receiver.

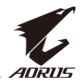

- • Connect the equipment to an outlet on a circuit different from that to which the receiver is connected.
- Consult the dealer or an experienced radio/TV technician for help.

#### **Canadian Department of Communications Statement**

This digital apparatus does not exceed the Class B limits for radio noise emissions from digital apparatus set out in the Radio Interference Regulations of the Canadian Department of Communications. This class B digital apparatus complies with Canadian ICES-003.

#### **Avis de conformité à la réglementation d'Industrie Canada**

Cet appareil numérique de la classe B est conforme à la norme NMB-003 du Canada.

#### **European Union (EU) CE Declaration of Conformity**

This device complies with the following directives: Electromagnetic Compatibility Directive 2014/30/EU, Low-voltage Directive 2014/35/EU, ErP Directive 2009/125/EC, RoHS directive (recast) 2011/65/EU & the 2015/863 Statement.

This product has been tested and found to comply with all essential requirements of the Directives.

#### **European Union (EU) RoHS (recast) Directive 2011/65/EU & the European Commission Delegated Directive (EU) 2015/863 Statement**

GIGABYTE products have not intended to add and safe from hazardous substances (Cd, Pb, Hg, Cr+6, PBDE, PBB, DEHP, BBP, DBP and DIBP). The parts and components have been carefully selected to meet RoHS requirement. Moreover, we at GIGABYTE are continuing our efforts to develop products that do not use internationally banned toxic chemicals.

#### **European Union (EU) Community Waste Electrical & Electronic Equipment (WEEE) Directive Statement**

GIGABYTE will fulfill the national laws as interpreted from the 2012/19/ EU WEEE (Waste Electrical and Electronic Equipment) (recast) directive. The WEEE Directive specifies the treatment, collection, recycling and disposal of electric and electronic devices and their components. Under the Directive, used equipment must be marked, collected separately, and disposed of properly.

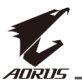

#### **WEEE Symbol Statement**

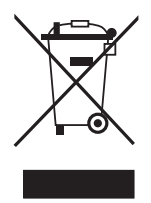

The symbol shown below is on the product or on its packaging, which indicates that this product must not be disposed of with other waste. Instead, the device should be taken to the waste collection centers for activation of the treatment, collection, recycling and disposal procedure.

For more information about where you can drop off your waste equipment for recycling, please contact your local government office, your household waste disposal service or where you purchased the product for details of environmentally safe recycling.

#### **End of Life Directives-Recycling**

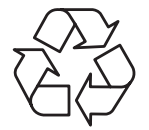

The symbol shown below is on the product or on its packaging, which indicates that this product must not be disposed of with other waste. Instead, the device should be taken to the waste collection centers for activation of the treatment, collection, recycling and disposal procedure.

#### **Déclaration de Conformité aux Directives de l'Union européenne (UE)**

Cet appareil portant la marque CE est conforme aux directives de l'UE suivantes: directive Compatibilité Electromagnétique 2014/30/UE, directive Basse Tension 2014/35/UE, directive 2009/125/CE en matière d'écoconception, la directive RoHS II 2011/65/UE & la déclaration 2015/863.

La conformité à ces directives est évaluée sur la base des normes européennes harmonisées applicables.

#### **European Union (EU) CE-Konformitätserklärung**

DDieses Produkte mit CE-Kennzeichnung erfüllen folgenden EU-Richtlinien: EMV-Richtlinie 2014/30/EU, Niederspannungsrichtlinie 2014/30/EU, Ökodesign-Richtlinie 2009/125/EC, RoHS-Richtlinie 2011/65/EU erfüllt und die 2015/863 Erklärung.

Die Konformität mit diesen Richtlinien wird unter Verwendung der entsprechenden Standards zur Europäischen Normierung beurteilt.

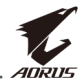

#### **CE declaração de conformidade**

Este produto com a marcação CE estão em conformidade com das seguintes Diretivas UE: Diretiva Baixa Tensão 2014/35/EU; Diretiva CEM 2014/30/EU; Diretiva Conceção Ecológica 2009/125/CE; Diretiva RSP 2011/65/UE e a declaração 2015/863.

A conformidade com estas diretivas é verificada utilizando as normas europeias harmonizadas.

#### **CE Declaración de conformidad**

Este producto que llevan la marca CE cumplen con las siguientes Directivas de la Unión Europea: Directiva EMC 2014/30/EU, Directiva de bajo voltaje 2014/35/EU, Directiva de Ecodiseño 2009/125/EC, Directiva RoHS 2011/65/EU y la Declaración 2015/863.

El cumplimiento de estas directivas se evalúa mediante las normas europeas armonizadas.

#### **CE Dichiarazione di conformità**

I prodotti con il marchio CE sono conformi con una o più delle seguenti Direttive UE, come applicabile: Direttiva EMC 2014/30/UE, Direttiva sulla bassa tensione 2014/35/UE, Direttiva Ecodesign EMC 2009/125/EC, Direttiva RoHS 2011/65/EU e Dichiarazione 2015/863.

La conformità con tali direttive viene valutata utilizzando gli Standard europei armonizzati applicabili.

#### **Deklaracja zgodności UE Unii Europejskiej**

Urządzenie jest zgodne z następującymi dyrektywami: Dyrektywa kompatybilności elektromagnetycznej 2014/30/UE, Dyrektywa niskonapięciowej 2014/35/UE, Dyrektywa ErP 2009/125/WE, Dyrektywa RoHS 2011/65/UE i dyrektywa 2015/863.

Niniejsze urządzenie zostało poddane testom i stwierdzono jego zgodność z wymaganiami dyrektywy.

#### **ES Prohlášení o shodě**

Toto zařízení splňuje požadavky Směrnice o Elektromagnetické kompatibilitě 2014/30/EU, Směrnice o Nízkém napětí 2014/35/EU, Směrnice ErP 2009/125/ES, Směrnice RoHS 2011/65/EU a 2015/863.

Tento produkt byl testován a bylo shledáno, že splňuje všechny základní požadavky směrnic.

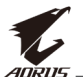

#### **EK megfelelőségi nyilatkozata**

A termék megfelelnek az alábbi irányelvek és szabványok követelményeinek, azok a kiállításidőpontjában érvényes, aktuális változatában: EMC irányelv 2014/30/EU, Kisfeszültségű villamos berendezésekre vonatkozó irányelv2014/35/EU, Környezetbarát tervezésről szóló irányelv 2009/125/EK, RoHS irányelv 2011/65/EU és 2015/863.

#### **Δήλωση συμμόρφωσης ΕΕ**

Είναι σε συμμόρφωση με τις διατάξεις των παρακάτω Οδηγιών της Ευρωπαϊκής Κοινότητας: Οδηγία 2014/30/ΕΕ σχετικά με την ηλεκτρομαγνητική συμβατότητα, Οοδηγία χαμηλή τάση 2014/35/EU, Οδηγία 2009/125/ΕΚ σχετικά με τον οικολογικό σχεδιασμό, Οδηγία RoHS 2011/65/ΕΕ και 2015/863.

Η συμμόρφωση με αυτές τις οδηγίες αξιολογείται χρησιμοποιώντας τα ισχύοντα εναρμονισμένα ευρωπαϊκά πρότυπα.

#### **Japan Class 01 Equipment Statement**

安全にご使用いただくために 接地接続は必ず電源プラグを電源につなぐ前に行って下さい。 また、接地接続を外す場合は、必ず電源プラグを電源から切り離してか ら行って下さい。

#### **Japan VCCI Class B Statement**

クラスB VCCI 基準について

この装置は、クラスB情報技術装置です。この装置は、家庭環境で使 用することを目的としていますが、この装置がラジオやテレビジョン 受信機に近接して使用されると、受信障害を引き起こすことがありま す。

取扱説明書に従って正しい取り扱いをして下さい。

VCCI-B

#### **China RoHS Compliance Statement**

#### 中国《废弃电器电子产品回收处理管理条例》提示性说明

为了更好地关爱及保护地球,当用户不再需要此产品或产品寿命终止时, 请遵守国家废弃电器电子产品回收处理相关法律法规,将其交给当地具有 国家认可的回收处理资质的厂商进行回收处理。

#### 环保使用期限

#### **Environment-friendly Use Period**

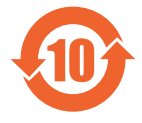

此标识指期限(十年),电子电气产品中含有的有害物质不会 发生外泄或突变、电子电气产品用户正常使用该电子电气产品 不会对环境造成严重污染或对其人身、财产造成严重损害的期 限。

#### 产品中有害物质的名称及含量:

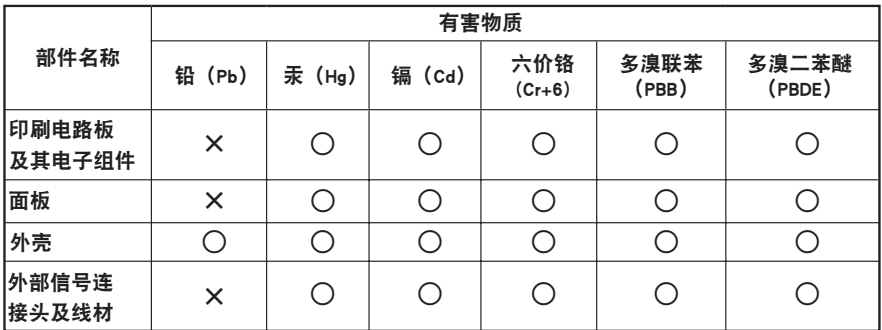

本表格依据 SJ/T 11364 的规定编制。

○: 表示该有害物质在该部件所有均质材料中的含量均在 GB/T 26572 规定的限量要求以下。

X: 表示该有害物质至少在该部件的某一均质材料中的含量超出 GB/T 26572 规定的限量要求。

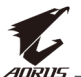

#### 限用物質含有情況標示聲明書 **Declaration of the Presence Condition of the Restricted Substances Marking**

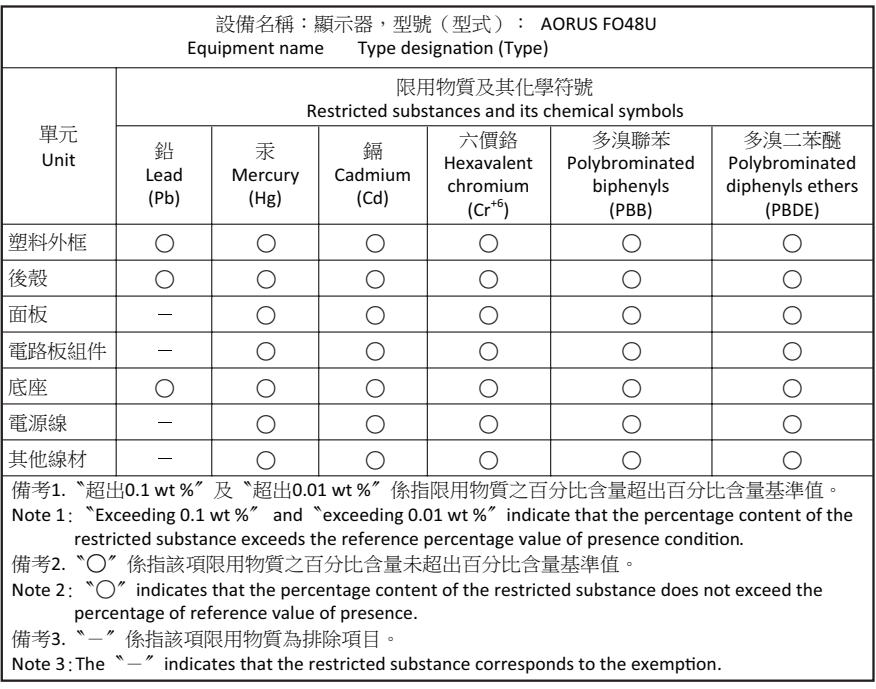